# **RU**

# **Видеорегистратор TVI RVi-HDR16LB-TA**

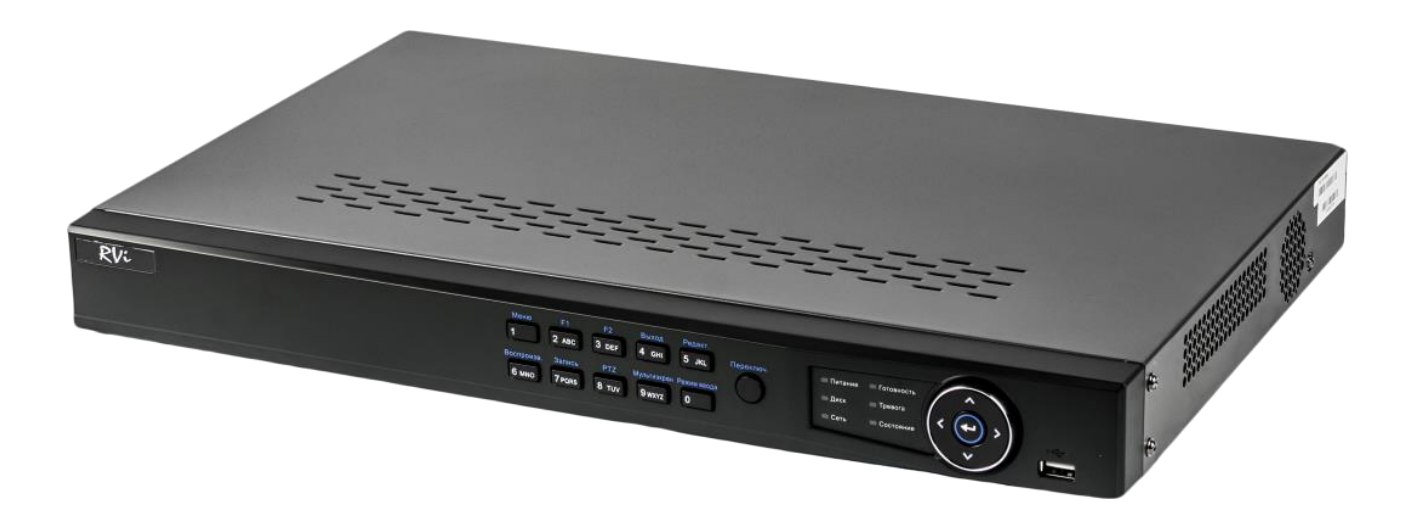

**Паспорт изделия** Пожалуйста, прочитайте перед эксплуатацией и сохраните для дальнейшего использования [www.rvi-cctv.ru](http://www.rvi-cctv.ru/)

# **МЕРЫ ПРЕДОСТОРОЖНОСТИ**

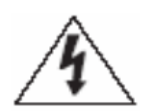

Этот символ обозначает, что внутри устройства имеется высокое напряжение. Контакт с деталями внутри устройства представляет опасность.

Этот символ указывает, что в документации на изделие имеется важная инструкция по его использованию или обслуживанию.

 Во избежание пожара или поражения электрическим током не допускайте попадания данного изделия под дождь или в условия высокой влажности.

 Не устанавливайте изделие во влажных, запыленных или покрытых копотью помещениях. Невыполнение этого требования может привести к пожару или к поражению электрическим током.

 Если вы почувствуете странный запах или обнаружите дым, выходящий из изделия, прекратите эксплуатацию. В этом случае следует немедленно отсоединить изделие от источника питания. Продолжение эксплуатации изделия в таком состоянии может привести к пожару или к поражению электрическим током.

 При обнаружении неисправности в изделии свяжитесь с ближайшим сервисным центром. Никогда не разбирайте данное изделие и не вносите изменений в его конструкцию. (Изготовитель не несет ответственности за проблемы, возникшие в результате внесения изменений в конструкцию изделия или в результате попыток самостоятельно выполнить ремонт изделия).

 При выполнении чистки изделия не допускайте попадания внутрь корпуса жидкостей. Это может привести к пожару или к поражению электрическим током.

#### **ВНИМАНИЕ**

 Не роняйте на изделие никакие предметы и не ударяйте по нему. Не устанавливайте изделие в местах с сильной вибрацией или вблизи источников магнитного поля.

• Не устанавливайте изделие в местах с высокой (выше 55°С) или низкой (ниже -10°С) температурой или с высокой влажностью. Это может привести к пожару или к поражению электрическим током.

 Если вы хотите переместить ранее установленное изделие на новое место, то перед тем как выполнить это, отключите питание.

 Во время грозы отсоедините блок питания видеокамеры от сети переменного тока. Невыполнение этого требования может привести к пожару или к повреждению изделия.

 Устанавливайте изделие так, чтобы в объектив не падал прямой солнечный свет и рядом не было источников, излучающих тепло.

• Не устанавливайте изделие напротив ярких источников света (солнце, сварочные установки, прожектора), так как это может привести к повреждению светочувствительного сенсора, формирующей изображение.

# **УКАЗАНИЯ МЕР БЕЗОПАСНОСТИ**

Конструкция изделия удовлетворяет требованиям электро- и пожарной безопасности по ГОСТ 12.2.007.0-75 и ГОСТ 12.1.004-91.

Меры безопасности при установке и эксплуатации должны соответствовать требованиям "Правил технической эксплуатации электроустановок потребителей" и "Правил техники безопасности при эксплуатации электроустановок потребителей".

#### **ЮРИДИЧЕСКАЯ ИНФОРМАЦИЯ**

Продукция изготовлена в соответствии с ТР ТС 004/2011 «О безопасности низковольтного оборудования», ТР ТС 020/2011 «Электромагнитная совместимость технических средств» Соответствует требованиям ТР ТС 004/2011 «О безопасности низковольтного оборудования», утвержден Решением Комиссии Таможенного союза от 16 августа 2011 года №768; ТР ТС 020/2011 «Электромагнитная совместимость технических средств», утвержден Решением Комиссии Таможенного союза от 9 декабря 2011 №879. Условия хранения в соответствии с ТР ТС 004/2011 «О безопасности низковольтного оборудования», ТР ТС 020/2011 «Электромагнитная совместимость технических средств».

Расчетный срок службы 10 лет. Регистрационный номер декларации о соответствии TC N RU Д-CN. АЛ16.В.46562.

RVi **FAT** 

Правообладатель торговой марки RVi ООО «ЭрВиАй» Адрес: Россия, 410031, Саратовская обл., г. Саратов, ул. Октябрьская, д. 44

# **СПЕЦИФИКАЦИЯ**

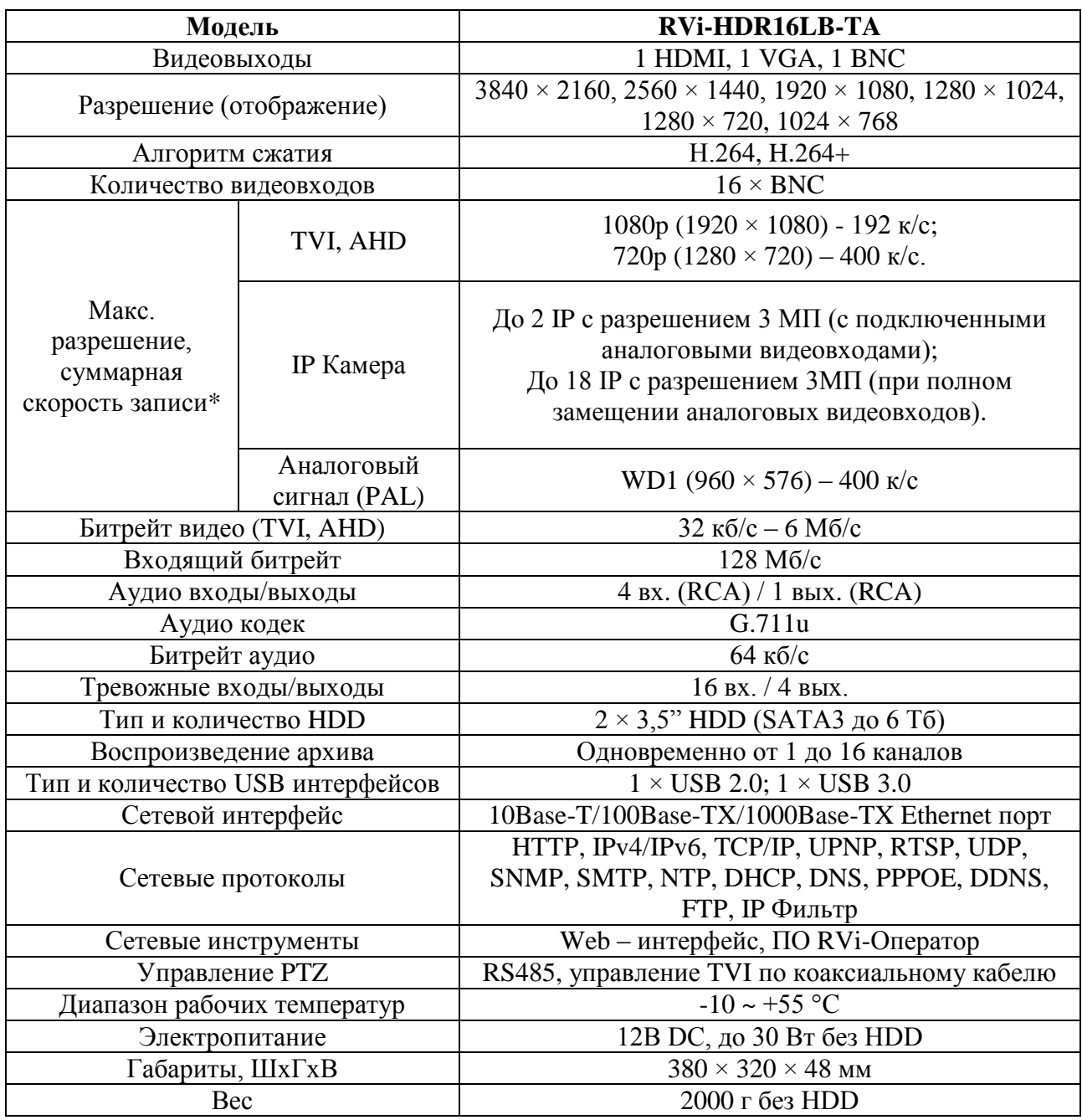

**\*** *Подробная таблица кодирования видеосигнала представлена ниже*

# **КОМПЛЕКТАЦИЯ**

Перед установкой, вскройте упаковку, и убедитесь в наличии всех ниже перечисленных компонентов:

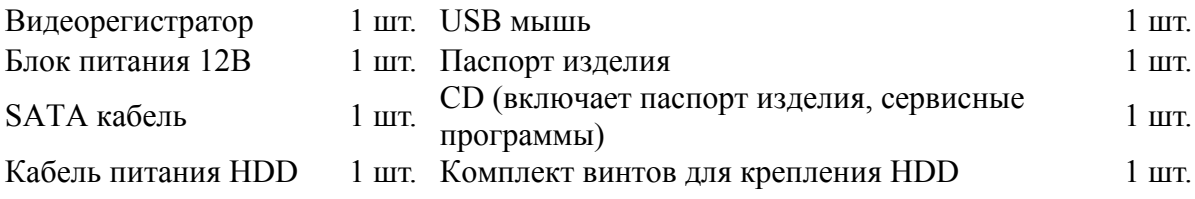

# Таблица кодирования видеосигнала

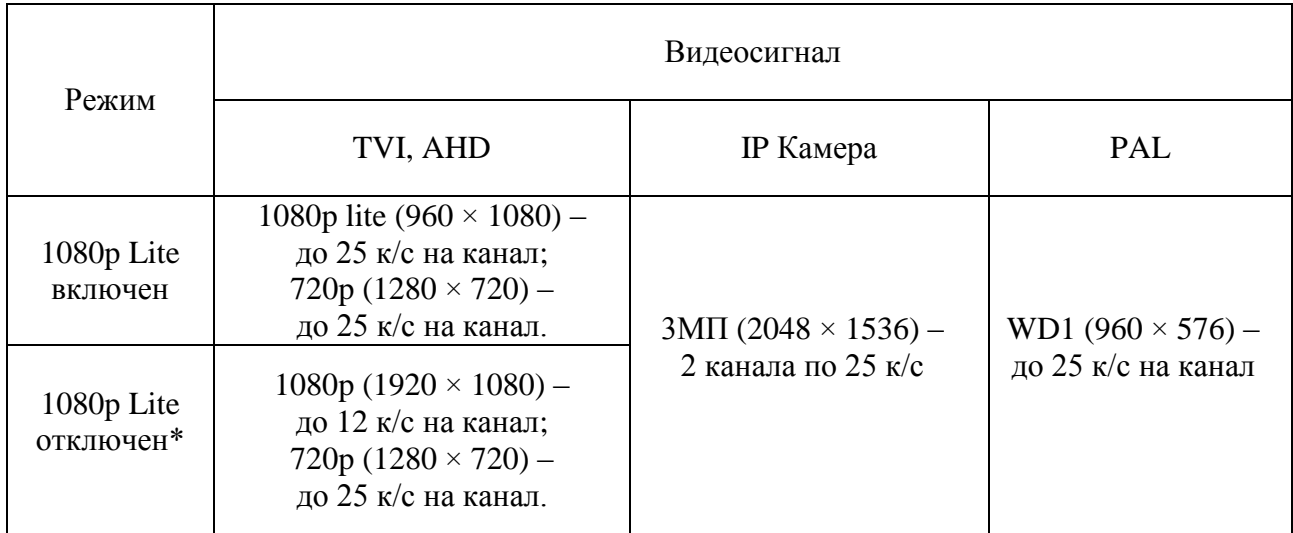

*\* При подключении одной или более камер TVI или AHD с разрешением 1080p, скорость записи камер с разрешением 720p не может превышать 12 к/с на канал.*

# **ЭЛЕМЕНТЫ КОРПУСА И РАЗЪЕМЫ**

На передней панели регистратора расположены индикаторы состояния

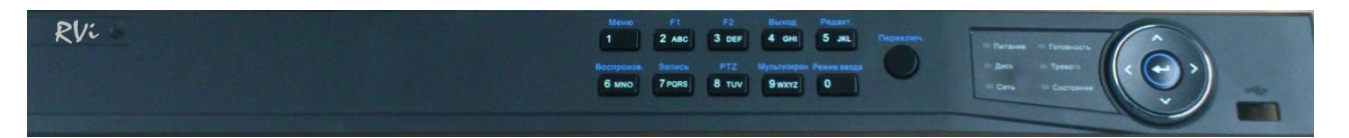

Таблица 1

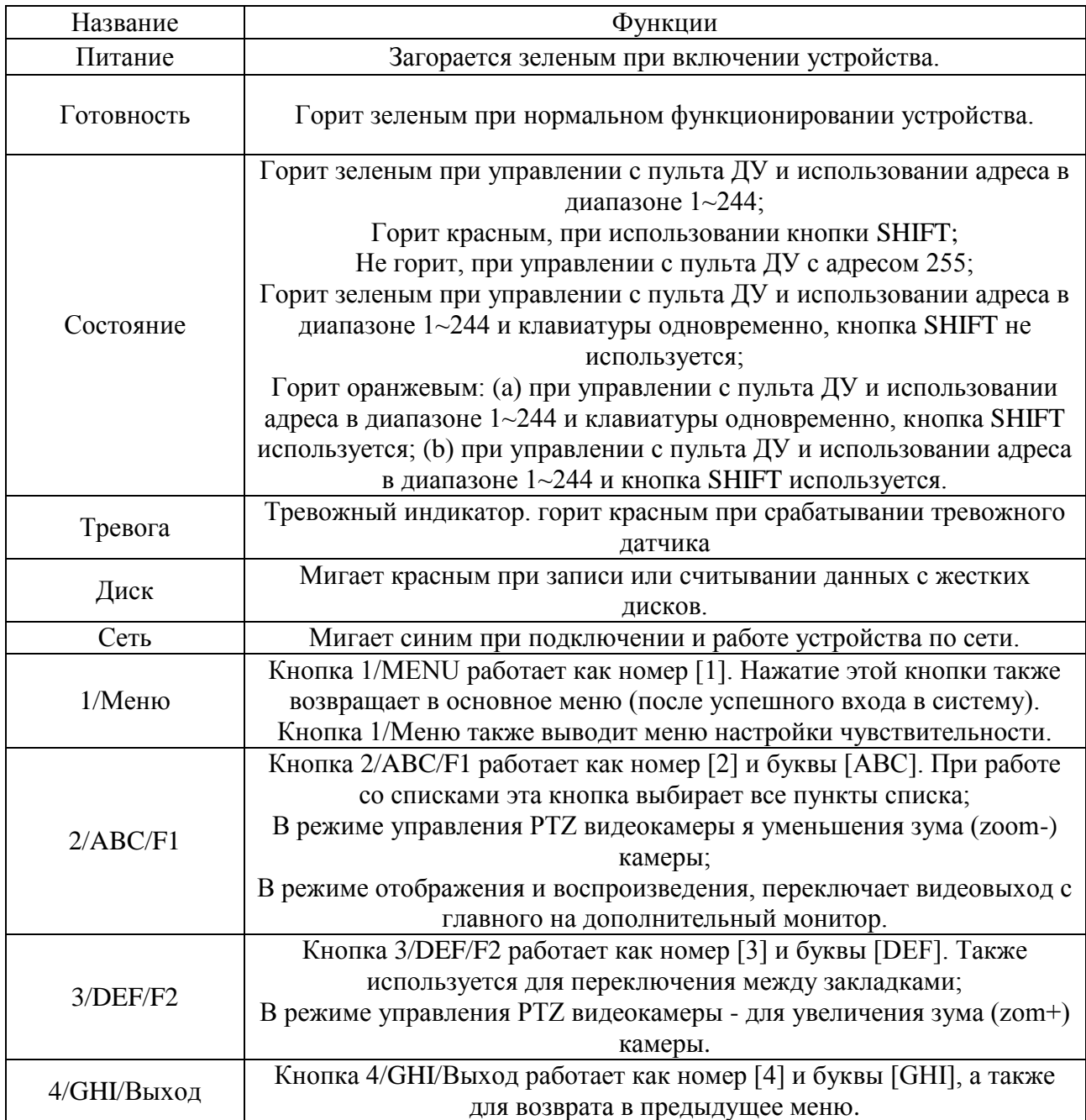

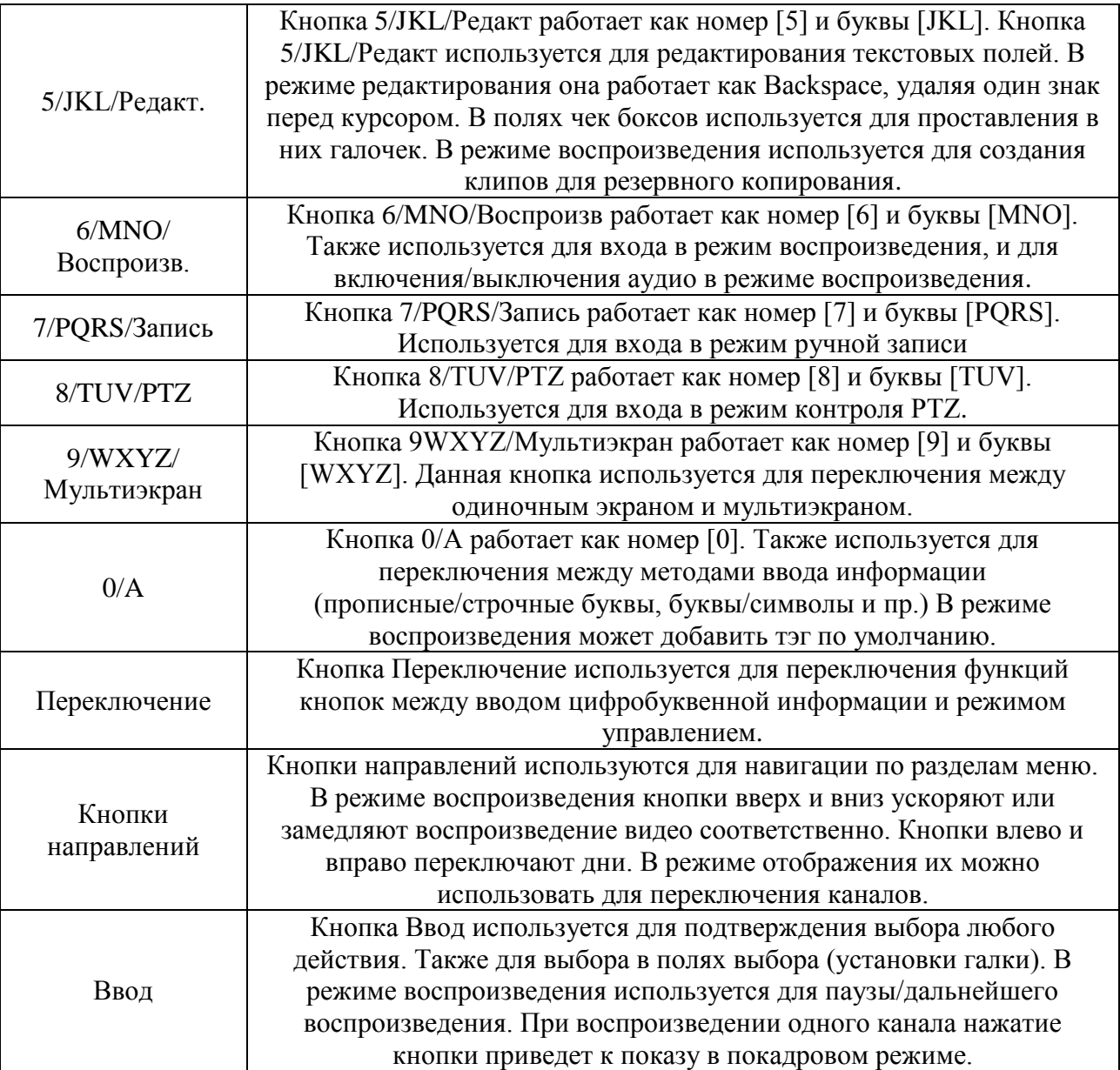

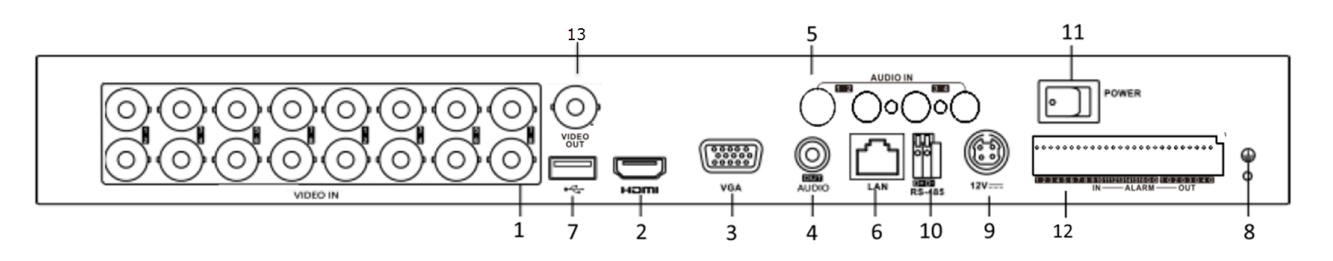

Таблица 2

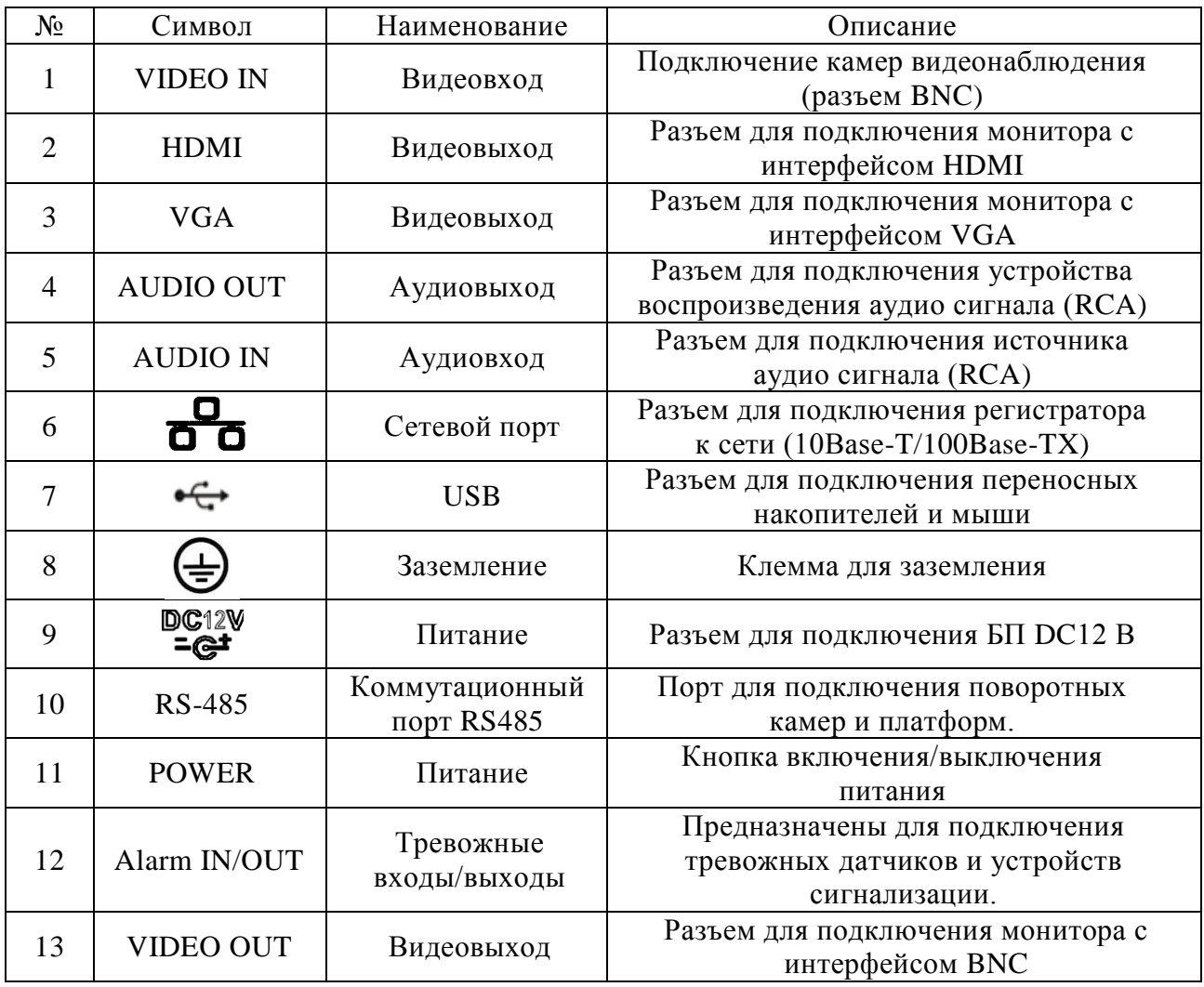

# **УСТАНОВКА HDD**

Используйте SATA кабели и винты крепления HDD из комплекта поставки. Примечание: используйте жесткие диски, предназначенные для видеонаблюдения. **Пошаговая инструкция по установке HDD.**

Открутите винты крепления крышки сзади Снимите крышку

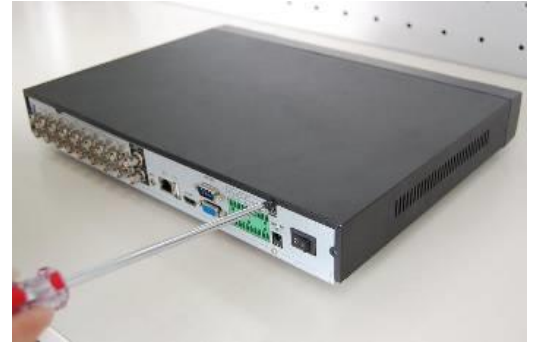

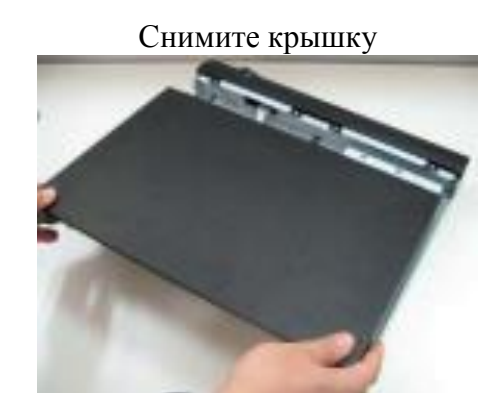

Прикрутите HDD к основанию регистратора и подключите SATA кабель и кабель питания

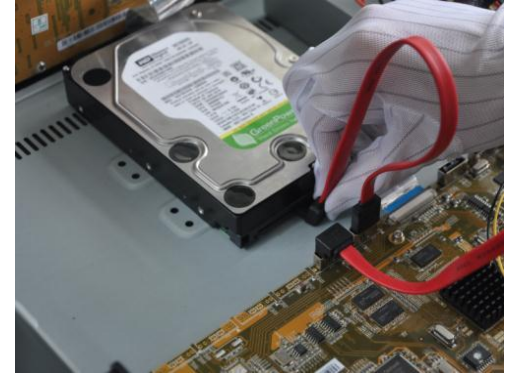

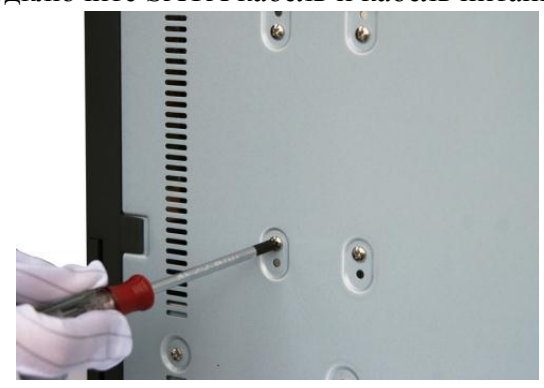

# **ДОСТУП К WEB-ИНТЕРФЕЙСУ УСТРОЙСТВА**

Для доступа к web-интерфейсу регистратора необходимо настроить Internet Explorer следующим образом:

1) Зайдите в меню «Сервис» - «Свойства браузера» - «Безопасность» - «Надежные сайты» - «Другой». В параметре «Элементы ActiveX и модули подключения» отметьте указанные ниже пункты:

- Элементы ActiveX и модули подключения
	- Автоматические запросы элементов управления ActiveX **O** REMOVATE
		- **© Отключить**
	- **Включить фильтрацию ActiveX** 
		- Включить
		- **© Отключить**
	- Выполнять сценарии элементов ActiveX, помеченные как
		- **Включить**
		- **© Отключить**
		- **Предлагать**
	- Запуск элементов ActiveX и модулей подключения
		- **C** REMOVATE
		- **© Допущенных администратором**
		- **© Отключить**
		- **Предлагать**
	- Запускать антивредоносное ПО для элементов управлен
		- **Включить**
		- **© Отключить**
	- Использование элементов управления ActiveX, не помечн
		- **© Включить**
		- **© Отключить**
		- **Предлагать**
- Поведение двоичного кодов и сценариев
	- **O** RKBOULTH
	- **Допущенных администратором**
	- **© Отключить**
- Показывать видео и анимацию на веб-странице, не испо **© Включить** 
	- **© Отключить**
- Разрешать использовать ActiveX без запроса только утв **• Включить** 
	- **© Отключить**
- Разрешить запуск элементов управления ActiveX, которы **© Включить** 
	- **© Отключить**
- Разрешить сценарии
	- **© Включить**
	- **© Отключить**
	- **Предлагать**
- Скачивание неподписанных элементов ActiveX
	- **©** Включить
	- **© Отключить**
	- **Предлагать**
- Скачивание подписанных элементов ActiveX
- **© Включить**
- **© Отключить**
- **Предлагать**

2) Зайдите в меню «Сервис» - «Свойства браузера» - «Безопасность» - «Надежные сайты» - «Сайты». Снимите флажок «Для всех сайтов этой зоны требуется проверка серверов (https:)». В поле «Добавить в зону следующий узел» пропишите IP-адрес регистратора и нажмите кнопку «Добавить». После успешного добавления нажмите кнопку «Закрыть» и «ОК».

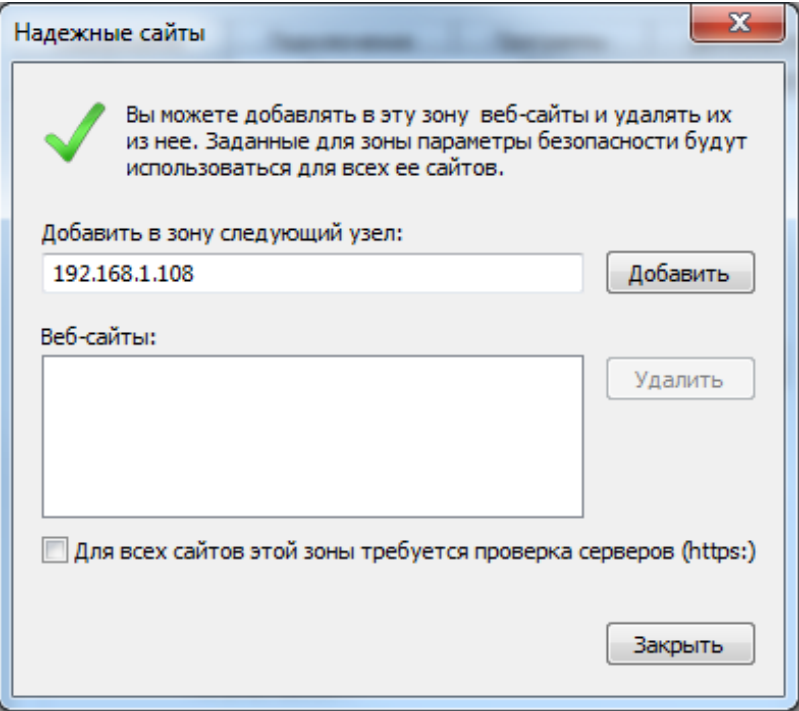

3) Зайдите в меню «Сервис» - «Параметры просмотра в режиме совместимости». Снимите флажок «Использовать списки совместимости Майкрософт» и «Отображать сайты интрасети в режиме совместимости». В поле «Добавить этот веб-сайт» пропишите IP-адрес регистратора и нажмите кнопку «Добавить». После успешного добавления нажмите кнопку «Закрыть».

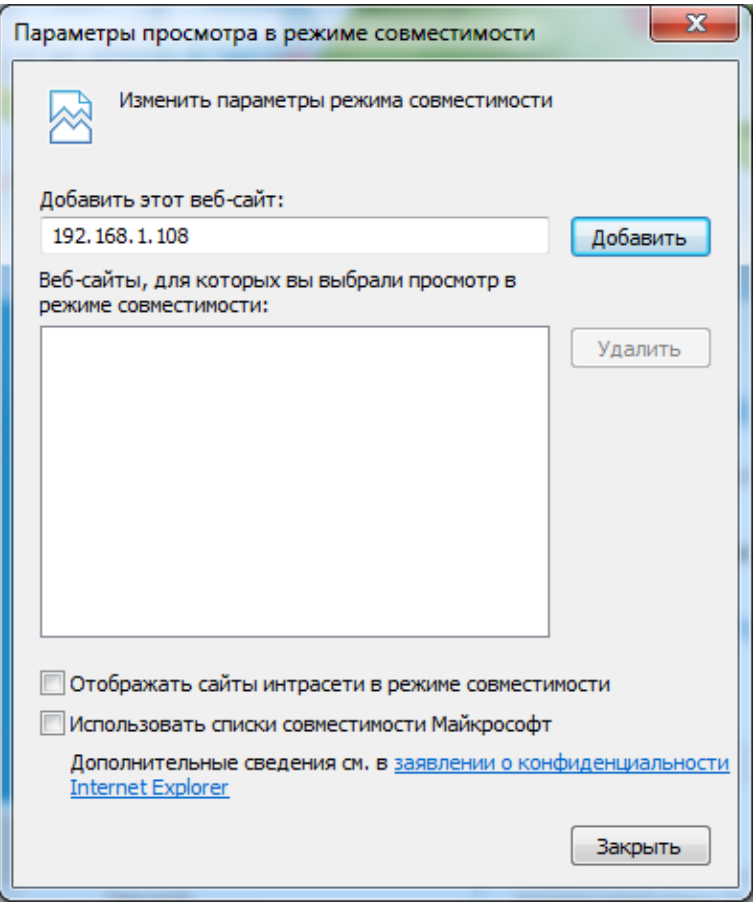

#### **ТРАНСПОРТИРОВКА И ХРАНЕНИЕ**

Устройство в транспортной таре перевозятся любым видом крытых транспортных средств (в железнодорожных вагонах, закрытых автомашинах, трюмах и отсеках судов, герметизированных отапливаемых отсеках самолетов и т.д.) в соответствии с требованиями действующих нормативных документов. Условия транспортирования должны соответствовать условиям хранения 5 по ГОСТ 15150-69. Хранение устройства в транспортной таре на складах изготовителя и потребителя должно соответствовать условиям 1 по ГОСТ 15150-69.

#### **УТИЛИЗАЦИЯ**

Устройство не представляет опасности для жизни и здоровья людей, а также для окружающей среды после окончания срока службы. Утилизация проводится без принятия специальных мер защиты окружающей среды.

#### **ГАРАНТИИ ИЗГОТОВИТЕЛЯ**

Предприятие-изготовитель гарантирует соответствие устройства требованиям технических условий при соблюдении потребителем условий транспортирования, хранения, монтажа и эксплуатации.

Гарантийный срок эксплуатации – 36 месяцев с даты продажи через торговую или монтажную организацию.

При отсутствии отметки о дате продажи гарантийный срок исчисляется от даты производства.

Гарантийные обязательства недействительны, если причиной неисправности устройства являются:

- умышленная порча;
- пожар, наводнение, стихийные бедствия;
- аварии в сети питания;
- электрический пробой микросхем электронной платы вследствие ошибки в полярности питания.

Гарантийные обязательства действуют только при предъявлении настоящего руководства.

Предприятие-изготовитель не несет ответственности и не возмещает ущерба за дефекты, возникшие по вине потребителя при несоблюдении правил эксплуатации и монтажа.

# **ГАРАНТИЙНЫЙ ТАЛОН**

Серийный номер: \_\_\_\_\_\_\_\_\_\_\_\_\_\_\_\_\_\_\_\_\_\_\_\_\_\_\_\_\_\_\_\_\_\_\_\_\_\_\_\_

Дата продажи «\_\_\_\_\_\_» \_\_\_\_\_\_\_\_\_\_\_\_\_\_\_\_\_\_\_\_\_\_\_\_\_ 20 \_\_\_\_\_ г.

 ШТАМП ПРОДАВЦА

Отметки о ремонте:

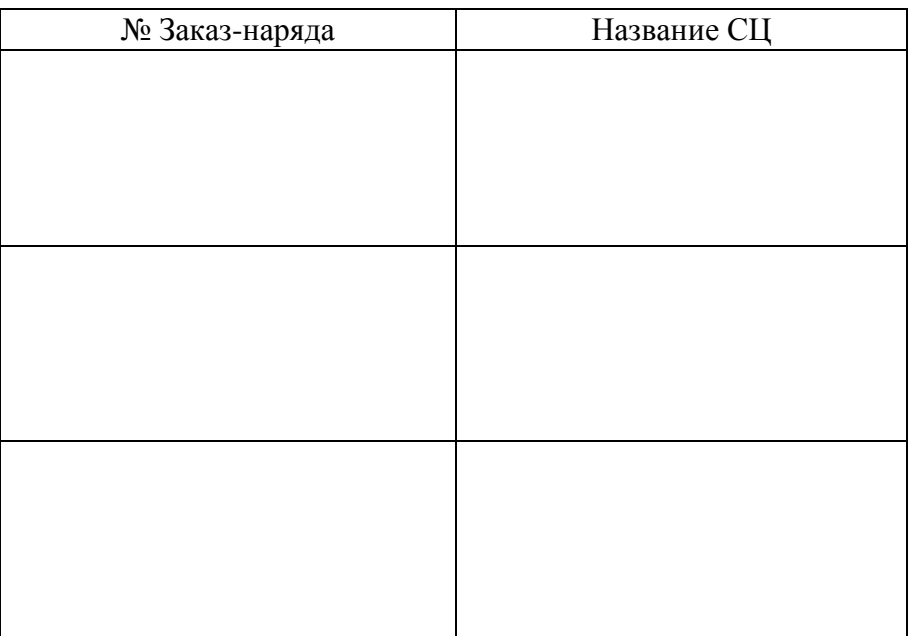

# **Відэарэгістратар TVI RVi-HDR16LB-TA**

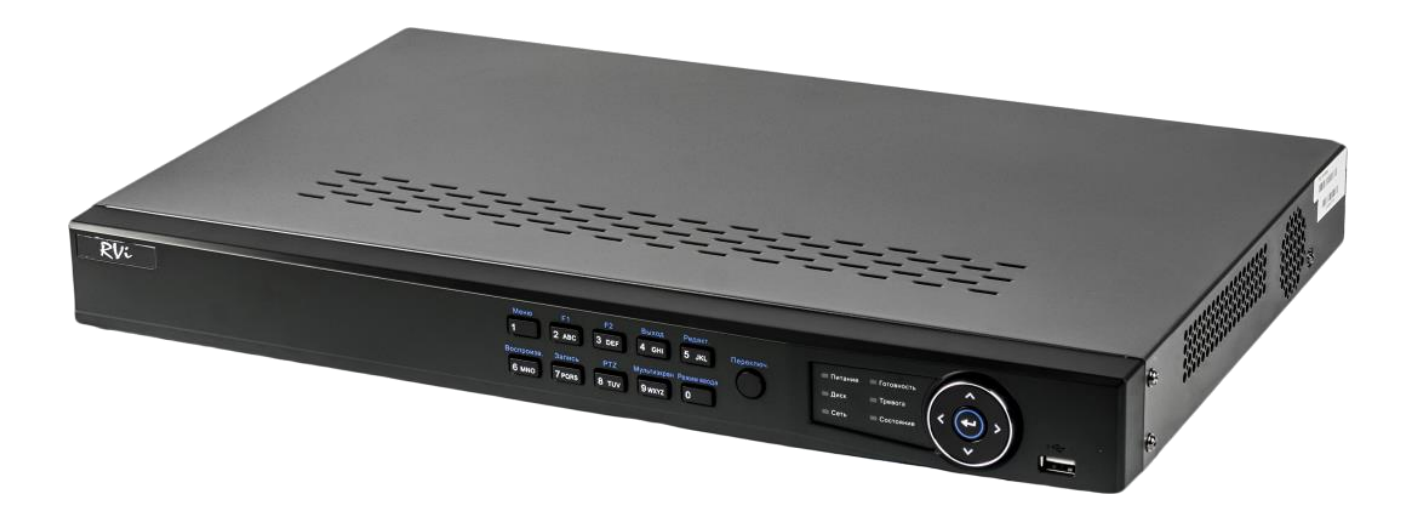

**Пашпарт вырабы** Калі ласка, прачытайце перад эксплуатацыяй і захавайце для далейшага выкарыстання www.rvi-cctv.by

## **МЕРЫ ЗАСЦЯРОГІ**

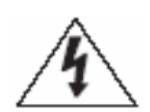

Гэты знак пазначае, што ўнутры прылады маецца высокая напруга. Кантакт з дэталямі ўнутры прылады уяўляе небяспеку.

Гэты знак паказвае, што ў дакументацыі на выраб маецца важная інструкцыя па яго выкарыстанні або абслугоўванні.

 Каб пазбегнуць пажару або паразы электрычным токам не дапушчайце траплення дадзенага вырабы пад дождж або ў ўмовы высокай вільготнасці.

 Не ўстанаўлівайце выраб ў вільготных, запыленых ці пакрытых сажай памяшканнях. Невыкананне гэтага патрабавання можа прывесці да пажару або да паразы электрычным токам.

 Калі вы адчуеце дзіўны пах або выявіце дым, які выходзіць з вырабы, спыніце эксплуатацыю. У гэтым выпадку варта неадкладна адлучыць выраб ад крыніцы харчавання. Працяг эксплуатацыі вырабы ў такім стане можа прывесці да пажару або да паразы электрычным токам.

 Пры выяўленні няспраўнасці ў вырабе звяжыцеся з бліжэйшым сэрвісным цэнтрам. Ніколі не разбірайце дадзены выраб і ня ўносьце змяненняў у яго канструкцыю. (Вытворца не нясе адказнасці за праблемы, якія ўзніклі ў выніку ўнясення змяненняў у канструкцыю вырабы або ў выніку спробаў самастойна выканаць рамонт вырабы).

 Пры выкананні чысткі вырабы не дапушчайце траплення ўнутр корпуса вадкасцяў. Гэта можа прывесці да пажару або да паразы электрычным токам.

# **УВАГА**

 Не кідайце на выраб ніякія прадметы і не ўдараюць па ім. Не ўстанаўлівайце выраб у месцах з моцнай вібрацыяй або паблізу крыніц магнітнага поля.

• Не ўстанаўлівайце выраб у месцах з высокай (вышэй 55 °С) або нізкай (ніжэй -10 °С) тэмпературай або з высокай вільготнасцю. Гэта можа прывесці да пажару або да паразы электрычным токам.

• Калі вы жадаеце перамясціць раней усталяванае выраб на новае месца, то перад тым як выканаць гэта, адключыце харчаванне.

 У час навальніцы адлучыце блок харчавання відэакамеры ад сеткі пераменнага току. Невыкананне гэтага патрабавання можа прывесці да пажару або да пашкоджання вырабы.

 Усталёўвайце выраб так, каб у аб'ектыў не падаў прамой сонечнае святло і побач не было крыніц, выпраменьваючых цёпла.

 Не ўстанаўлівайце выраб насупраць яркіх крыніц святла (сонца, зварачныя ўстаноўкі, пражэктара), так як гэта можа прывесці да пашкоджання святлоадчувальнага сэнсара, фармавалай малюнак.

# **УКАЗАННІ МЕР БЯСПЕКІ**

Канструкцыя вырабы задавальняе патрабаванням электра-і пажарнай бяспекі па ДАСТ 12.2.007.0-75 і ДАСТ 12.1.004-91.

Меры бяспекі пры ўсталёўцы і эксплуатацыі павінны адпавядаць патрабаванням "Правіл тэхнічнай эксплуатацыі электраўстановак спажыўцоў" і "Правілаў тэхнікі бяспекі пры эксплуатацыі электраўстановак спажыўцоў".

#### **ЮРЫДЫЧНАЯ ІНФАРМАЦЫЯ**

Прадукцыя выраблена ў адпаведнасці з ТР МС 004/2011 «Аб бяспецы нізкавольтнага абсталявання», ТР МС 020/2011 «Электрамагнітная сумяшчальнасць тэхнічных сродкаў» Адпавядае патрабаванням ТР МС 004/2011 «Аб бяспецы нізкавольтнага абсталявання», зацверджаны Рашэннем Камісіі Мытнага саюза ад 16 жніўня 2011 года №768; ТР МС 020/2011 «Электрамагнітная сумяшчальнасць тэхнічных сродкаў», зацверджаны Рашэннем Камісіі Мытнага саюза ад 9 снежня 2011 №879. Умовы захоўвання ў адпаведнасці з ТР МС 004/2011 «Аб бяспецы нізкавольтнага абсталявання», ТР МС 020/2011 «Электрамагнітная сумяшчальнасць тэхнічных сродкаў».

Разліковы тэрмін службы 10 гадоў. Рэгістрацыйны нумар дэкларацыі аб адпаведнасці TC N RU Д-CN. АЛ16.В.46562.

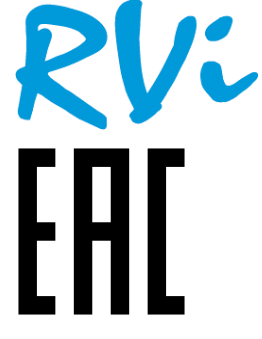

Праваўладальнік гандлёвай маркі RVi ТАА «ЭрВиАй» Адрас: Расія, 410031, Саратаўская вобл., г. Саратаў, вул. Кастрычніцкая, д. 44

# **СПЕЦЫФІКАЦЫЯ**

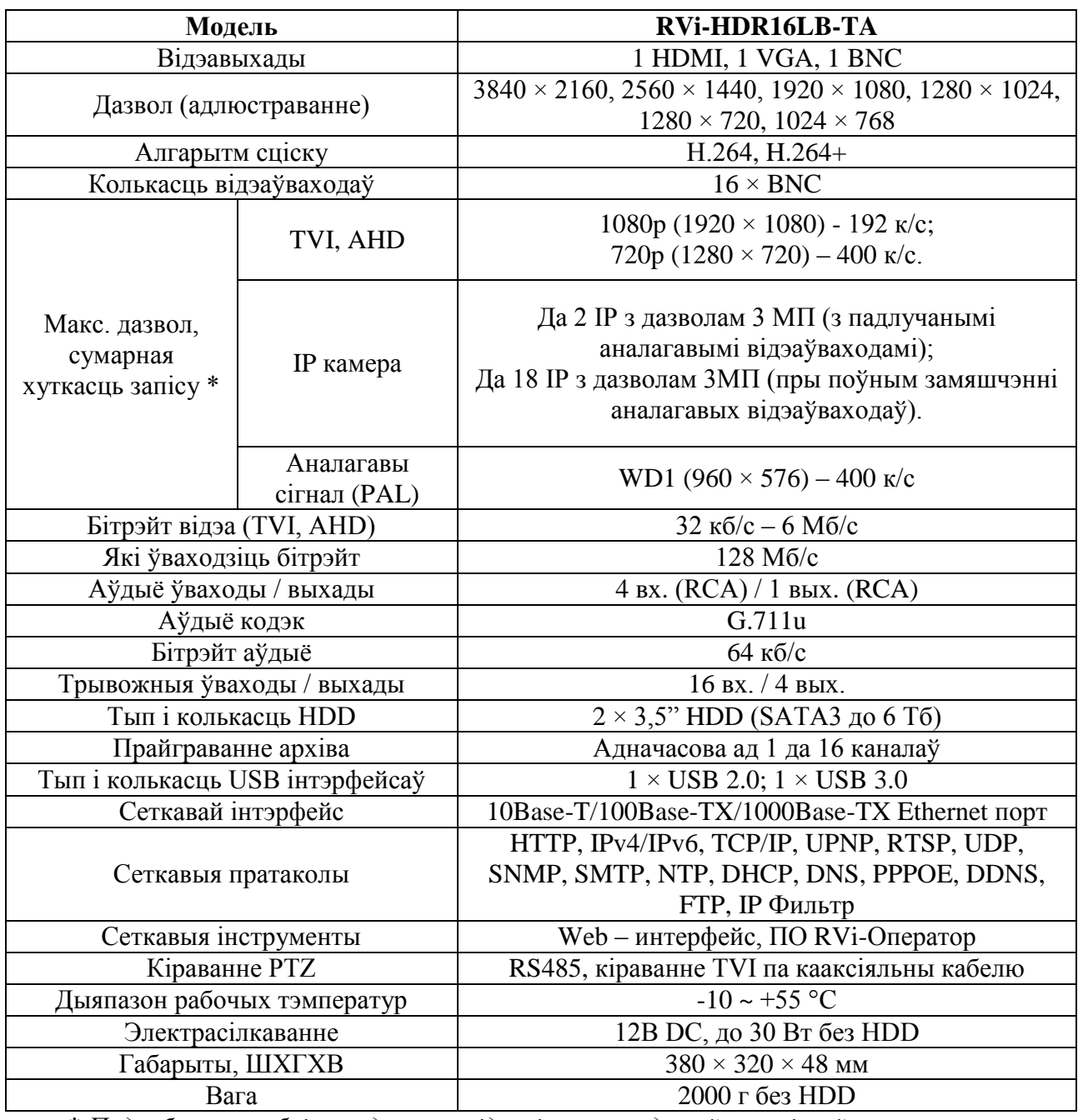

**\*** *Падрабязная табліца кадавання відэасігналу прадстаўлена ніжэй*

# **КАМПЛЕКТАЦЫЯ**

Перад устаноўкай, выявіце ўпакоўку, і пераканайцеся ў наяўнасці ўсіх ніжэй пералічаных кампанентаў:

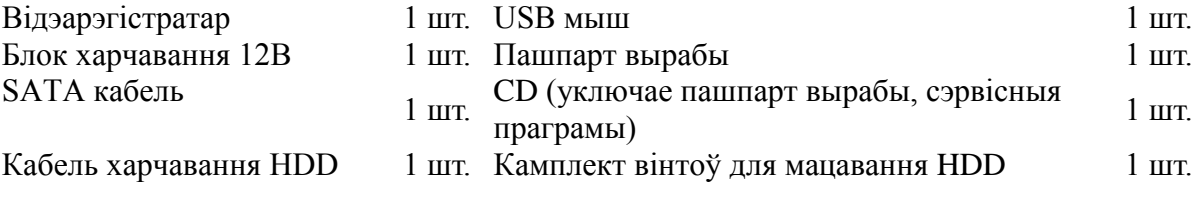

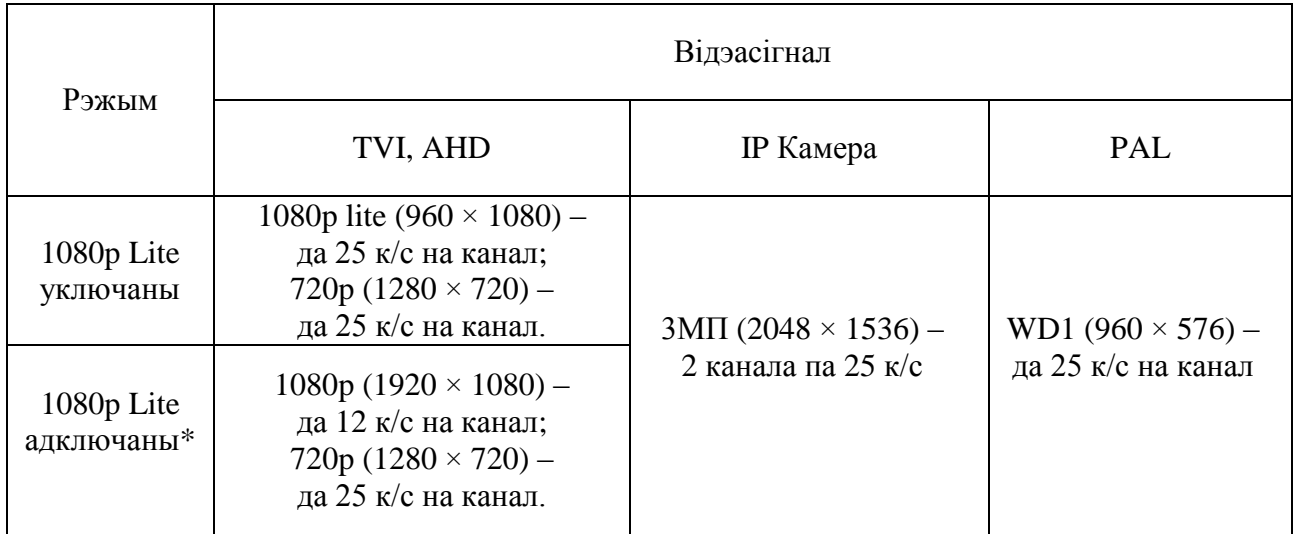

*\* Пры падключэнні адной або больш камер TVI або AHD з дазволам 1080p, хуткасць запісу камер з дазволам 720p не можа перавышаць 12 к/с на канал.*

# **ЭЛЕМЕНТЫ КОРПУС І РАЗДЫМЫ**

На пярэдняй панэлі рэгістратара размешчаны індыкатары стану

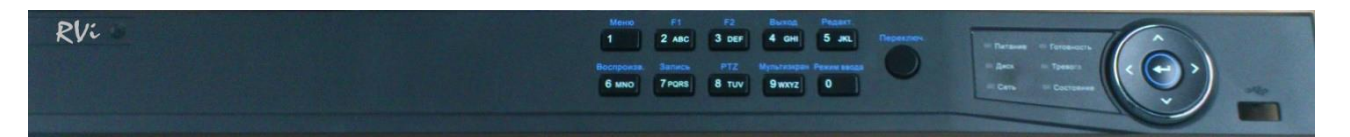

Табліца 1

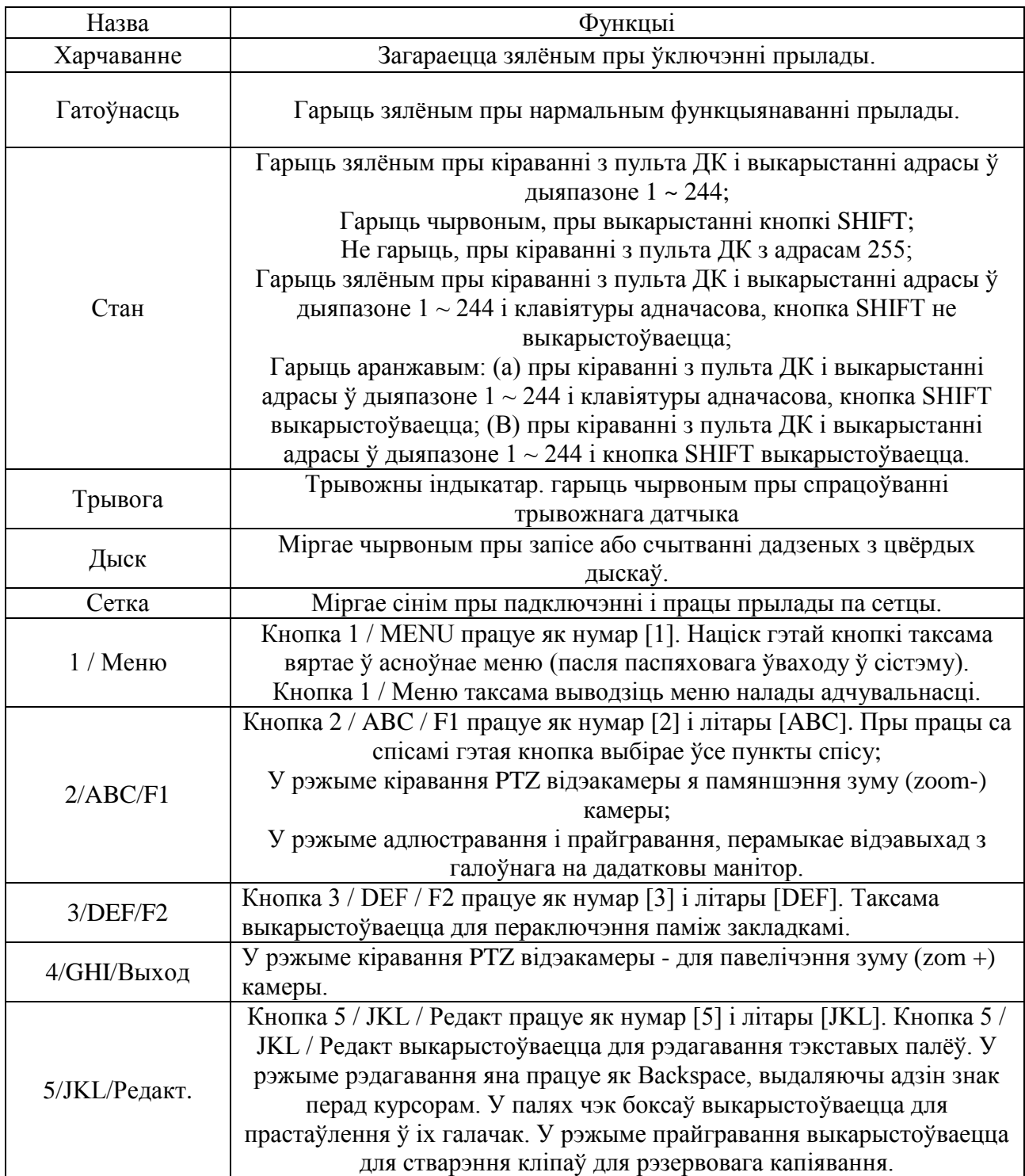

Працяг табліцы 1

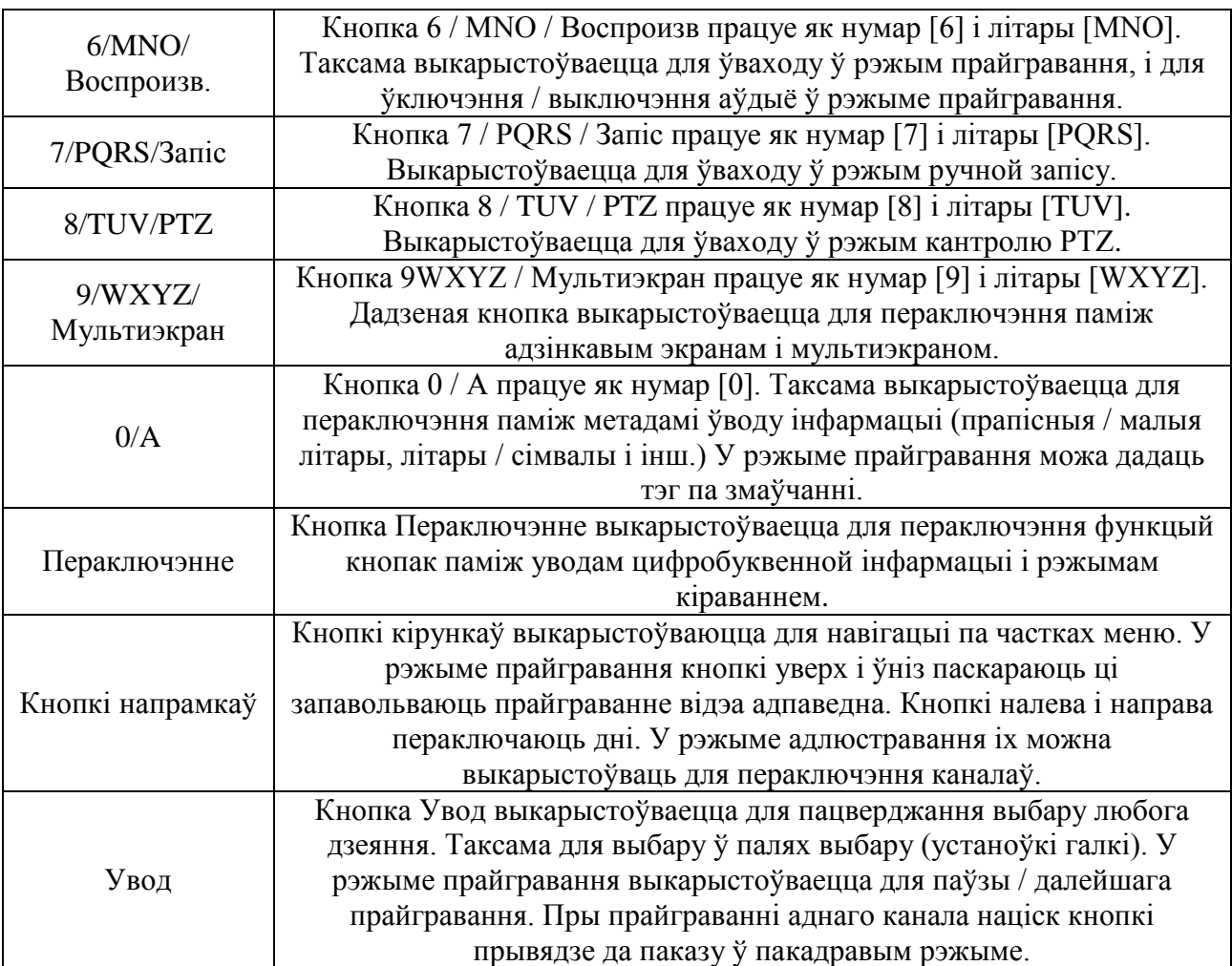

Апісанне раздымаў задняй панэлі рэгістратараў прыведзены ў табліцы 2.

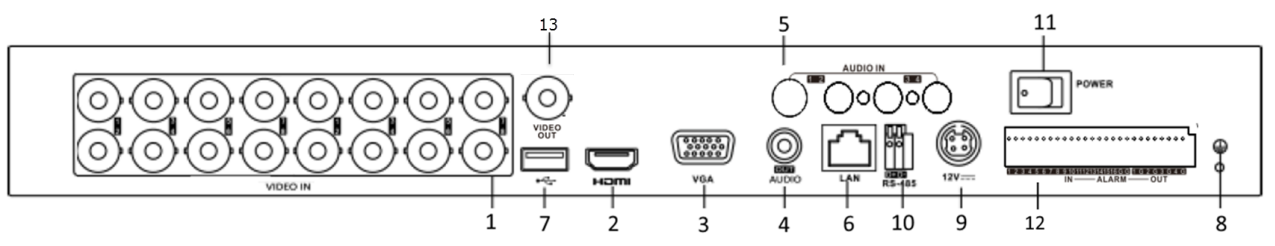

Таблица 2

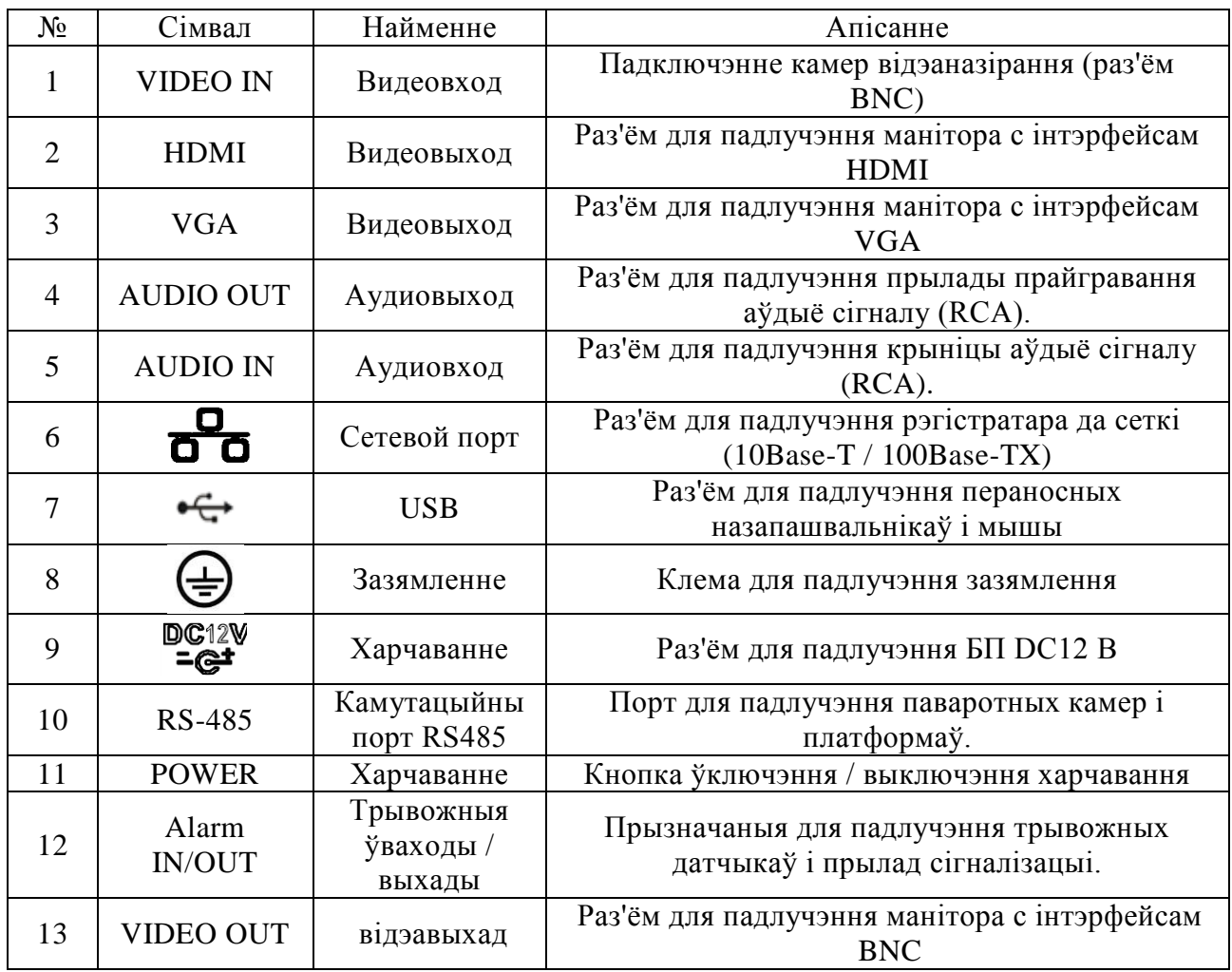

# **УСТАНОЎКА HDD**

Выкарыстоўвайце SATA кабелі і шрубы мацавання HDD з камплекты пастаўкі. Заўвага: выкарыстоўвайце жорсткія дыскі, прызначаныя для відэаназірання. **Пакрокавая інструкцыя па ўстаноўцы HDD.**

Адкруціць шрубы мацавання вечка ззаду Зніміце вечка

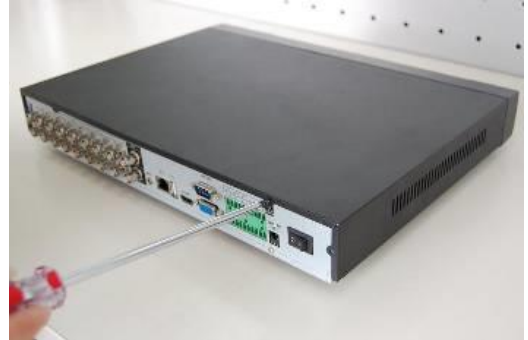

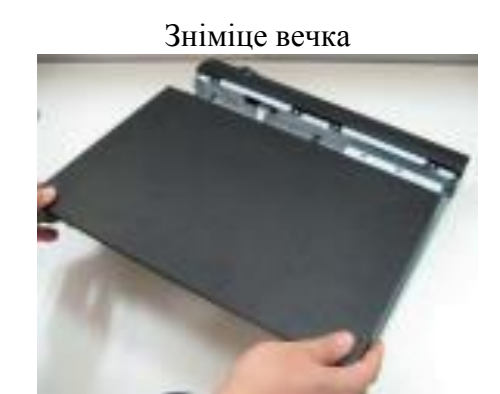

Прыкруціць HDD да падставы рэгістратара і падключыце SATA кабель і кабель харчавання

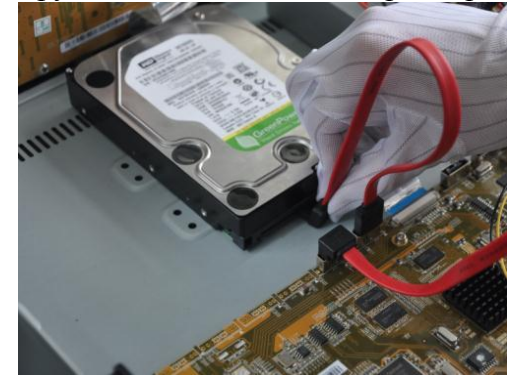

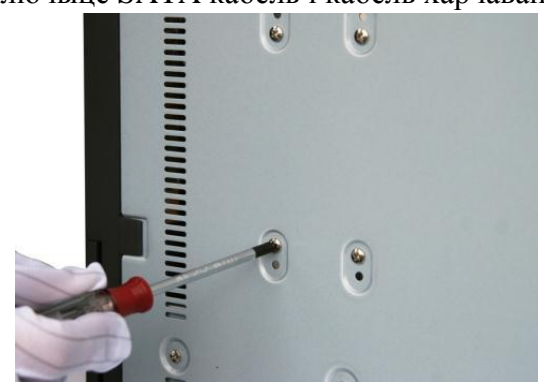

## **ДОСТУП ДА WEB-ІНТЭРФЕЙС ПРЫЛАДЫ**

Для доступу да web-інтэрфейсу рэгістратара неабходна наладзіць Internet Explorer наступным чынам:

1) Зайдзіце ў меню «Сэрвіс» - «Уласцівасці браўзэра» - «Бяспека» - «Надзейныя сайты» - «Іншы». У параметры «Элементы ActiveX і модулі падключэння» адзначце адзначаныя ніжэй пункты:

- Элементы ActiveX и модули подключения
	- Автоматические запросы элементов управления ActiveX **• Включить** 
		- **ОТКЛЮЧИТЬ**
	- **Включить фильтрацию ActiveX** 
		- Включить
		- **© Отключить**
	- Выполнять сценарии элементов ActiveX, помеченные как
		- **Включить**
		- **© Отключить**
		- **Предлагать**
	- Запуск элементов ActiveX и модулей подключения
		- **C** REMOVATE
		- **© Допущенных администратором**
		- **© Отключить**
		- **© Предлагать**
	- Запускать антивредоносное ПО для элементов управлен
		- Включить
		- **© Отключить**
	- Использование элементов управления ActiveX, не помечк
		- **© Включить**
		- **© Отключить**
		- **Предлагать**
- Поведение двоичного кодов и сценариев
	- **O** RKBOULTH
	- **Допущенных администратором**
	- **© Отключить**
- Показывать видео и анимацию на веб-странице, не испо **© Включить** 
	- **© Отключить**
- Разрешать использовать ActiveX без запроса только утв **• Включить** 
	- **© Отключить**
- Разрешить запуск элементов управления ActiveX, которы **© Включить** 
	- **© Отключить**
- Разрешить сценарии
	- **© Включить**
	- **© Отключить**
	- **Предлагать**
- Скачивание неподписанных элементов ActiveX
	- **©** Включить
	- **© Отключить**
	- **Предлагать**
- Скачивание подписанных элементов ActiveX
- **© Включить**
- **© Отключить**
- **© Предлагать**

2) Зайдзіце ў меню «Сэрвіс» - «Уласцівасці браўзэра» - «Бяспека» - «Надзейныя сайты» - «Сайты». Зніміце сцяжок «Для ўсіх сайтаў гэтай зоны патрабуецца праверка сервераў (https :)". У полі «Дадаць у зону наступны вузел» прапішыце IP-адрас рэгістратара і націсніце кнопку «Дадаць». Пасля паспяховага дадання націсніце кнопку «Зачыніць» і «ОК».

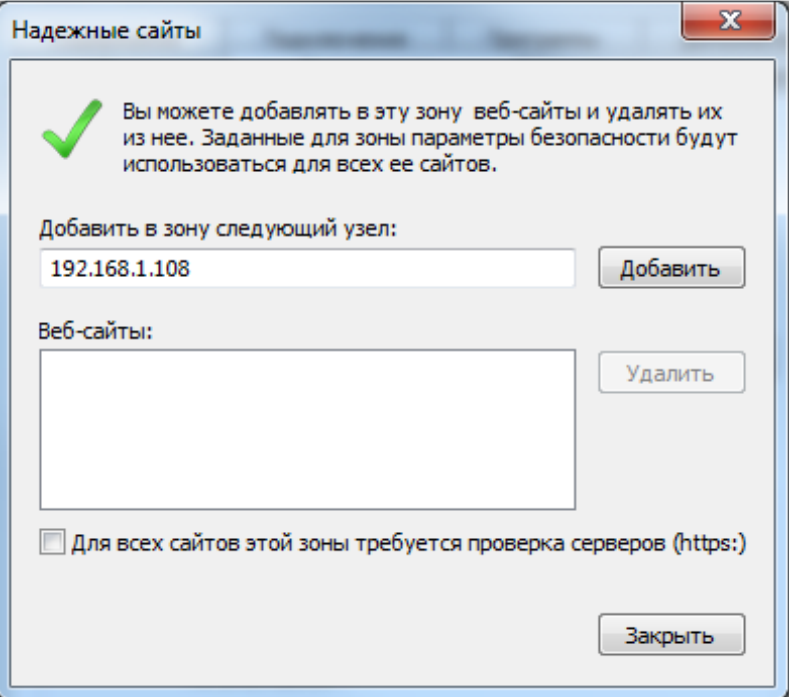

3) Зайдзіце ў меню «Сэрвіс» - «Параметры прагляду ў рэжыме сумяшчальнасці". Зніміце сцяжок «Выкарыстоўваць спісы сумяшчальнасці Майкрасофт» і «Адлюстроўваць сайты інтрасеткі ў рэжыме сумяшчальнасці". У полі «Дадаць гэты вэб-сайт» прапішыце IP-адрас рэгістратара і націсніце кнопку «Дадаць». Пасля паспяховага дадання націсніце кнопку «Зачыніць».

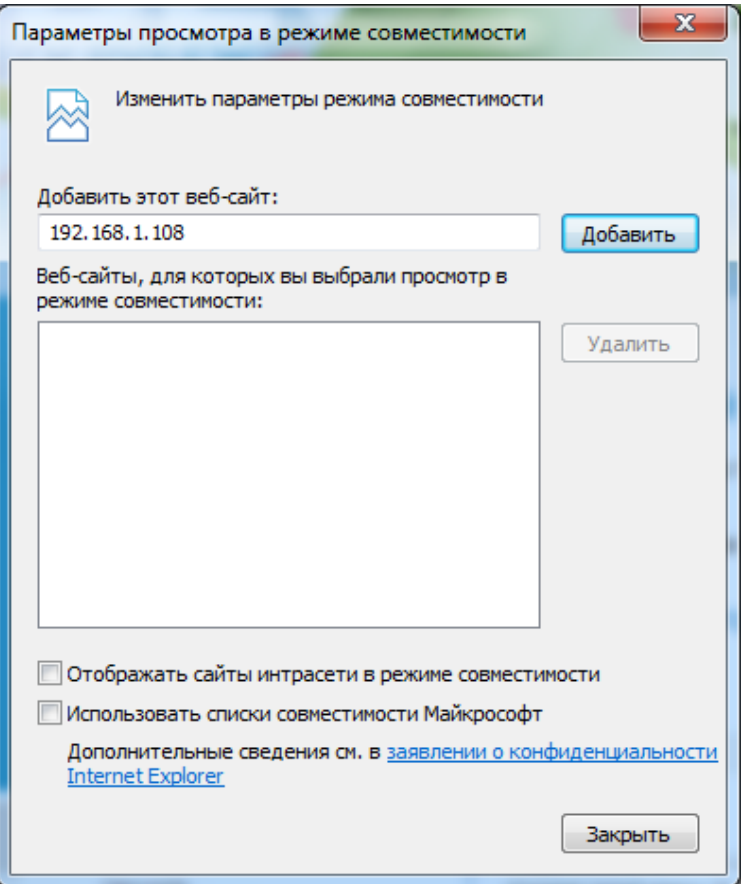

# **ТРАНСПАРТЫРОЎКА І ЗАХОЎВАННЕ**

Прыладу ў транспартнай тары перавозяцца любым відам крытых транспартных сродкаў (у чыгуначных вагонах, закрытых аўтамашынах, трумах і адсеках судоў, герметызаваных ацяпляных адсеках самалётаў і г.д.) у адпаведнасці з патрабаваннямі дзеючых нарматыўных дакументаў. Умовы транспартавання павінны адпавядаць умовам захоўвання 5 па ДАСТ 15150-69. Захоўванне прылады ў транспартнай тары на складах вытворцы і спажыўца павінна адпавядаць умовам 1 па ДАСТ 15150-69.

# **УТЫЛІЗАЦЫЯ СМЕЦЦЯ**

Прылада не ўяўляе небяспекі для жыцця і здароўя людзей, а таксама для навакольнага асяроддзя пасля заканчэння тэрміну службы. Утылізацыя праводзіцца без прыняцця спецыяльных мер абароны навакольнага асяроддзя.

# **ГАРАНТЫІ ВЫТВОРЦЫ**

Прадпрыемства-вытворца гарантуе адпаведнасць прылады патрабаванням тэхнічных умоў пры выкананнi спажыўцом умоў транспартавання, захоўвання, мантажу і эксплуатацыі.

Гарантыйны тэрмін эксплуатацыі - 36 месяцаў з даты продажу праз гандлёвую або мантажную арганізацыю.

Пры адсутнасці адзнакі аб даце продажу гарантыйны тэрмiн лiчыцца ад даты вытворчасці.

Гарантыйныя абавязацельствы несапраўдныя, калі прычынай няспраўнасці прылады з'яўляюцца:

- наўмысная псута;
- пажар, паводка, стыхійныя бедствы;аварии в сети питания;
- электрычны пробай мікрасхем электроннай платы з прычыны памылкі ў палярнасці харчавання.

Гарантыйныя абавязацельствы дзейнічаюць толькі пры прад'яўленні сапраўднага кіраўніцтва.

Прадпрыемства-вытворца не нясе адказнасці і не пакрывае ўрону за дэфекты, якія ўзніклі па віне спажыўца пры незахаванні правіл эксплуатацыі і мантажу.

# **ГАРАНТЫЙНЫ ТАЛОН**

Серыйны нумар: \_\_\_\_\_\_\_\_\_\_\_\_\_\_\_\_\_\_\_\_\_\_\_\_\_\_\_\_\_\_\_\_\_\_\_\_\_\_\_\_

Дата продажу «\_\_\_\_\_\_» \_\_\_\_\_\_\_\_\_\_\_\_\_\_\_\_\_\_\_\_\_\_\_\_\_ 20 \_\_\_\_\_ г.

 ШТАМПУЕ ПРАДАЎЦЫ

Адзнакі аб рамонце:

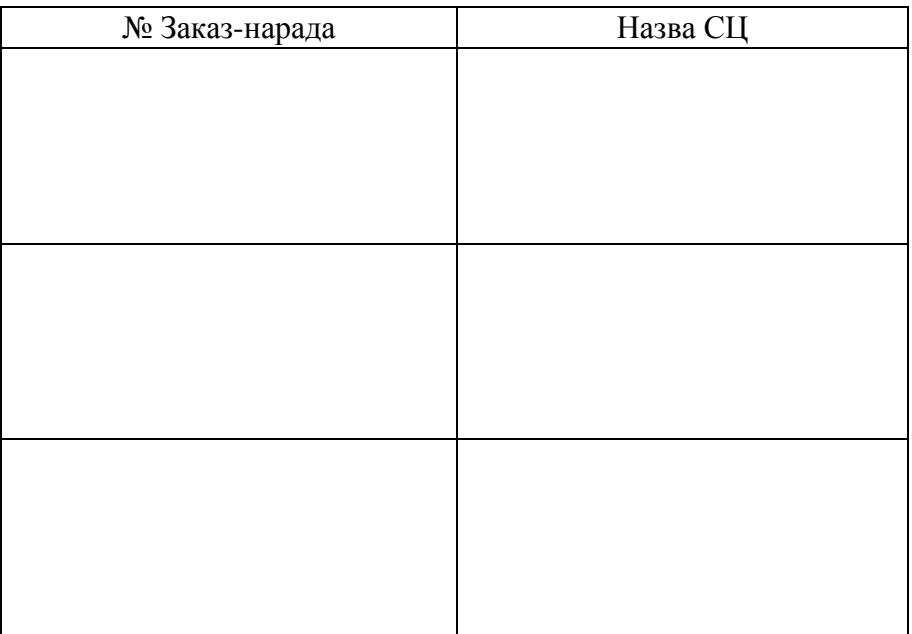

# **Жазу құрылғысы TVI RVi-HDR16LB-TA**

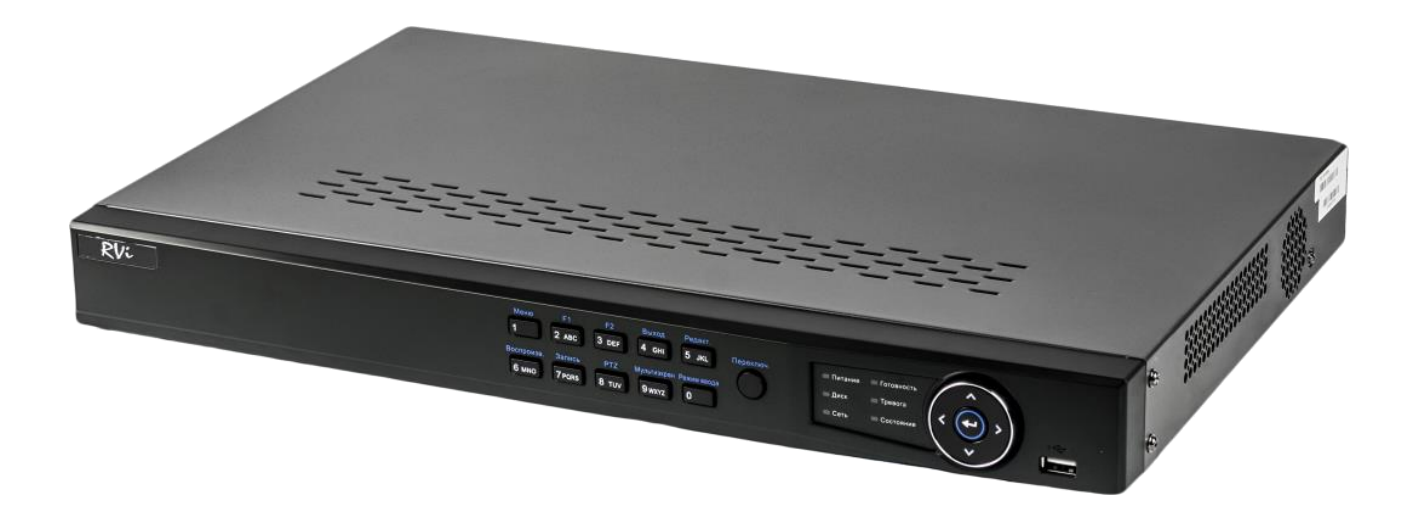

**Өнім туралы мəліметтер парағы**  Өтінеміз, пайдаланар алдында оқып шығып, кейін қолдану үшін сақтаңыз www.rvi-cctv.kz

# **САҚТЫҚ ШАРАЛАРЫ**

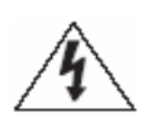

Бұл символ құрылғының ішінде жоғары кернеудің бар екендігін білдіреді. Құрылы ішіндегі бұйымдармен жанасу қауіпті болып табылады.

Бұл символ бұйымға арналған құжаттамада оны қолдану және қамсыздандыру жөніндегі маңызды нұсқаулық бар екендігін көрсетеді.

 Өрттің немесе электр тоғына ұшырау жағдайының алдын алу үшін осы бұйымның жаңбыр астына немесе жоғары ылғалдықты жағдайларға түсуіне жол бермеңіз.

 Бұйымды дымқыл, шаңданған немесе ыспен қапталған бөлмелерде орнатпаңыз. Бұл талаптың орындалмауы өртке немесе электр тоғына ұшырауға алып келуі мүмкін.

 Егер сіз күмәнді иіс сезсеңіз немесе бұйымнан шығып жатқан түтінді анықтасаңыз, пайдалануды тоқтатыңыз. Бұл жағдайда дереу бұйымды қорек көзінен ажырату керек. Бұйымды мұндай жағдайда пайдалануды жалғасырсаңыз, бұл өртке немесе электр тоғына ұшырауға алып келуі мүмкін.

 Бұйымда ақаулық анықталған кезде жақын маңдағы сервистік орталықпен хабарласыңыз. Осы бұйымды ешқашан бөлшектемеңіз және оның құрылымына өзгерістер енгізбеңіз. (Өндіруші бұйым құрылымына өзгерістер енгізу нәтижесінде немесе бұйымды жөндеу жұмыстарын өздігінен орындау әрекеттерінің нәтижесінде туындаған мәселелер үшін жауапты болмайды).

 Бұйымды тазартқан кезде корпустың ішіне сұйықтықтың енуіне жол бермеңіз. Бұл өртке немесе электр тоғына ұшырауға алып келуі мүмкін.

#### **НАЗАР АУДАРЫҢЫЗ**

 Бұйымға ешқандай заттар құлатпаңыз және оның соқпаңыз. Бұйымды қатты діріл бар немесе магнитті өріс көзіне жақын жерде орнатпаңыз.

 Бұйымды жоғары (55°С жоғары) немесе төмен (-10°С төмен) температуралы немесе жоғары ылғалдықты жерлерде орнатпаңыз. Бұл өртке немесе электр тоғына ұшырауға алып келуі мүмкін.

 Егер сіз бұрын орнатылған бұйымды жаңа орынға ауыстырғыңыз келсе, онда орындау алдында қорек көзін сөндіріңіз.

 Найзағай кезінде бейнекамераның қоректену блогын айнымалы тоқ желісінен ажыратыңыз. Бұл талаптың орындалмауы өртке немесе бұйымның зақымдануына алып келуі мүмкін.

 Бұйымды оған тура күн сәулелері түспейтіндей және жанынжа жылу шығаратын көздер болмайтындай орнатыңыз. Бұл өртке алып келуі мүмкін.

 Бұйымды жарқын жарық көздеріне (күн, дәнекерлеу қондырғылар, прожектор) қарсы орнатпаңыз, себебі бұл бейне құратын жарыққа сезімтал сенсорының зақымдануына алып келуі мүмкін.

# **УКАЗАНИЯ МЕР БЕЗОПАСНОСТИ**

Өнімнің дизайны электр және өрт қауіпсіздігі ГОСТ 12.2.007.0-75 және МЕМСТ 12.1.004-91 талаптарына сәйкес келеді.

Қауіпсіздік Орнату және пайдалану «электр қондырғыларын техникалық пайдалану ережелері» және талаптарына сәйкес келуге тиіс «электр тұтынушылардың жұмыс істеуі үшін қауіпсіздік ережелеріне».

# **ҚҰҚЫҚТЫҚ АҚПАРАТ**

«Төмен вольтты жабдықтың қауіпсіздігі туралы» ко тр 004/2011 сәйкес жасалған өнімдер ко тр 020/2011 «техникалық құралдардың электромагнитті үйлесімділік» кеден одағы комиссиясының шешімімен бекітілген «төмен вольтты жабдықтың қауіпсіздігі туралы» ко тр 004/2011 кездесті 16 тамыз жылғы 2011 №768; 2011 жылдың 9 желтоқсанында №879 туралы кеден одағы комиссиясының шешімімен бекітілген ко тр 020/2011 «техникалық құралдардың электромагнитті үйлесімділік». «төмен вольтты жабдықтың қауіпсіздігі туралы» ко тр 004/2011 сәйкес сақтау шарттары ко тр 020/2011 «техникалық құралдардың электромагнитті үйлесімділігі.»

10 жыл жобалау өмірі. Сәйкестікті TC N RU Д-CN. АЛ16.В.46562 туралы декларацияның тіркеу нөмірі.

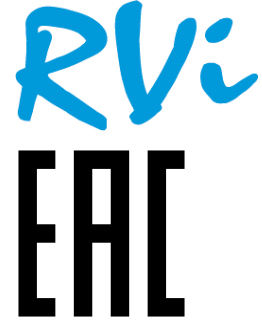

Құқық иеленуші сауда белгісі RVI ЖШС «ErViAy» Мекен-жайы: Ресей, 410031, Саратов,.Саратов қ. Қазан, D. 44

# **СИПАТТАМА**

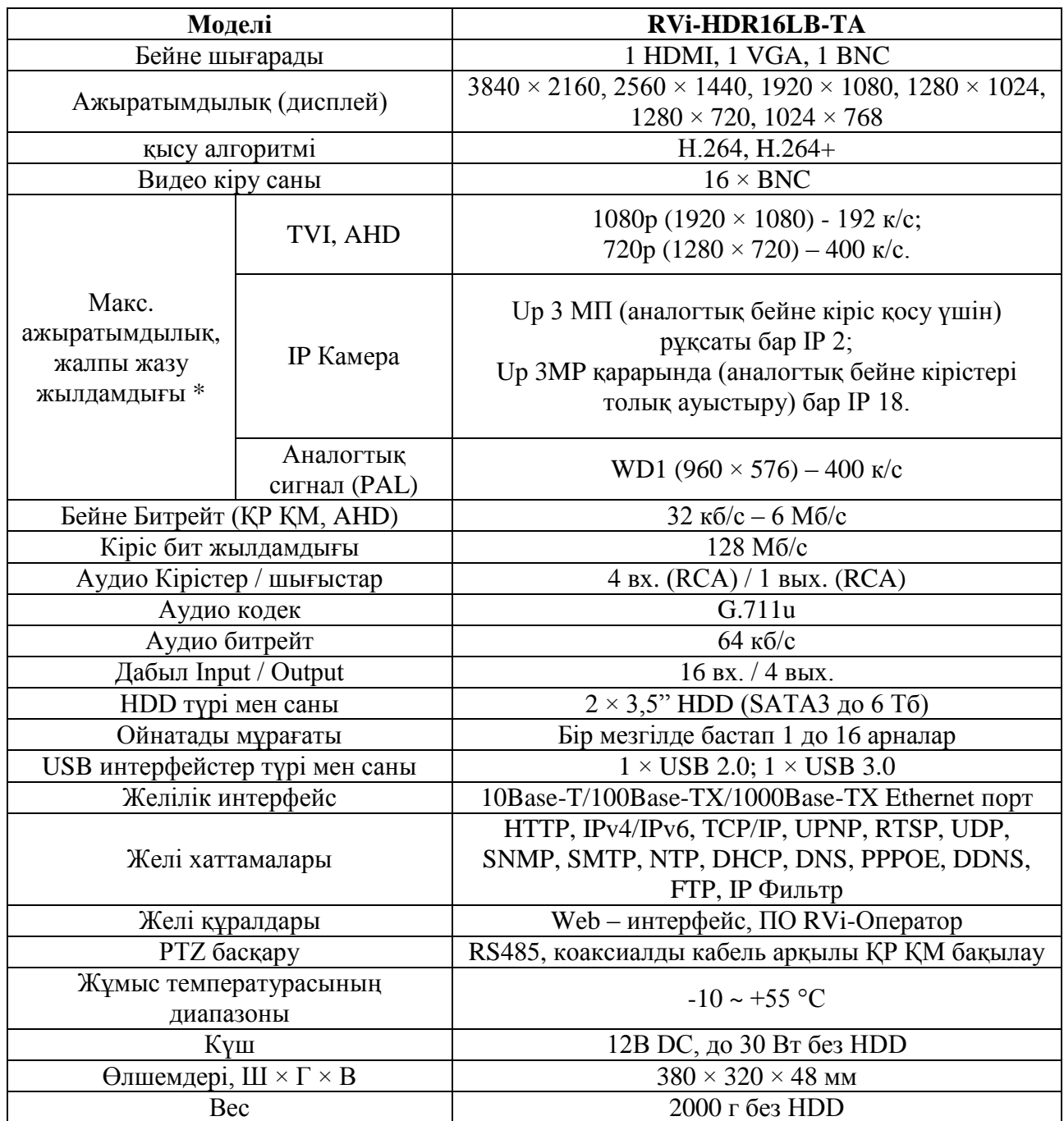

**\*** *Төменде көрсетілген Толығырақ видео кодтау үстел*

# **ЖЕТКІЗІЛІМ ЖИНАҒЫ**

Орнатар алдында, қаптаманы ашып, төменде аталған барлық компоненттердің бар екендігіне көз жеткізіңіз:

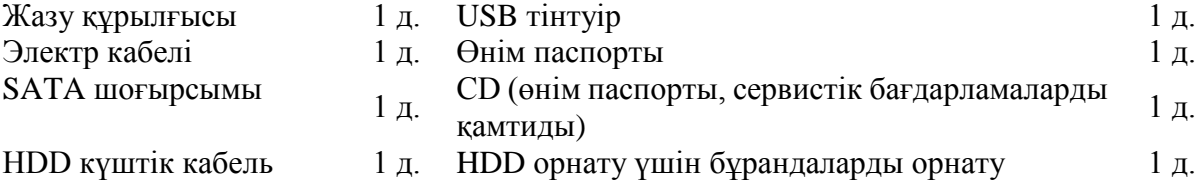

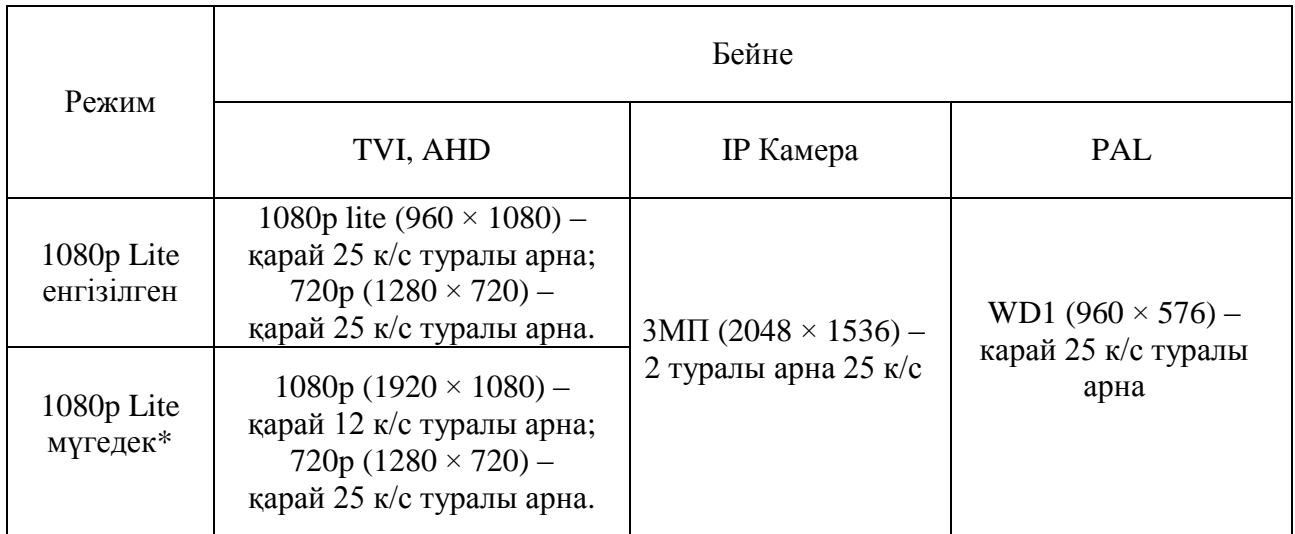

*\* Егер сіз бір немесе бірнеше камералар AHD ҚР ҚМ немесе 1080p қаулы жалғағанда, 720p Жазуды жылдамдығы камералар арна бір 12 к/с аспауы тиіс.*

# **ТҰРҚЫНЫҢ ЭЛЕМЕНТТЕРI ЖӘНЕ АҒЫТПАЛАР**

Алдыңғы панель мәртебесі туралы көрсеткіштер орналасқан

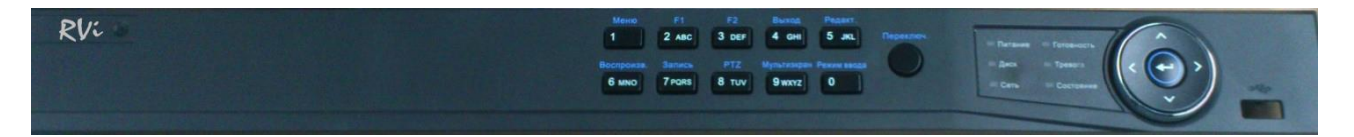

1-кесте

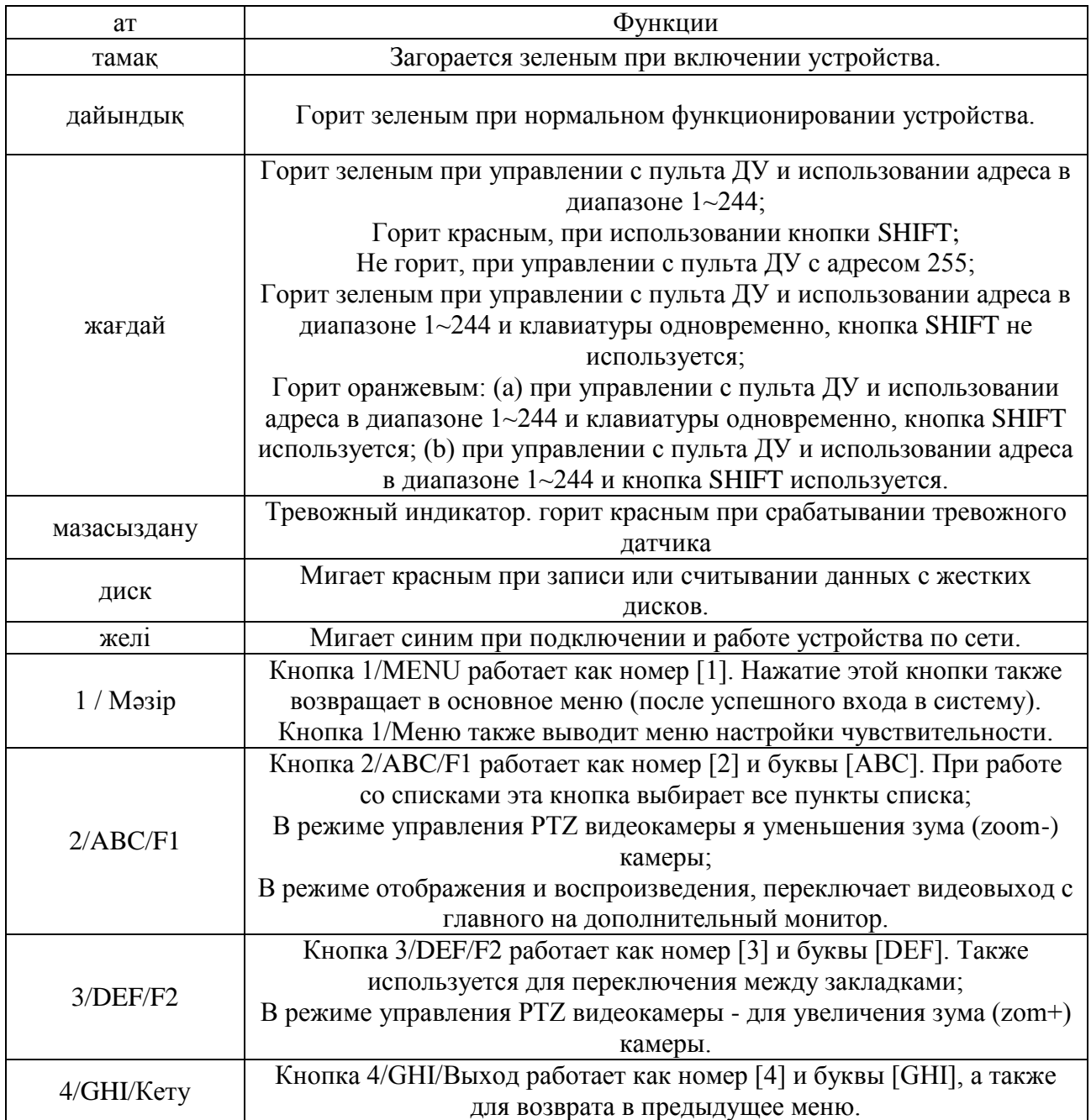

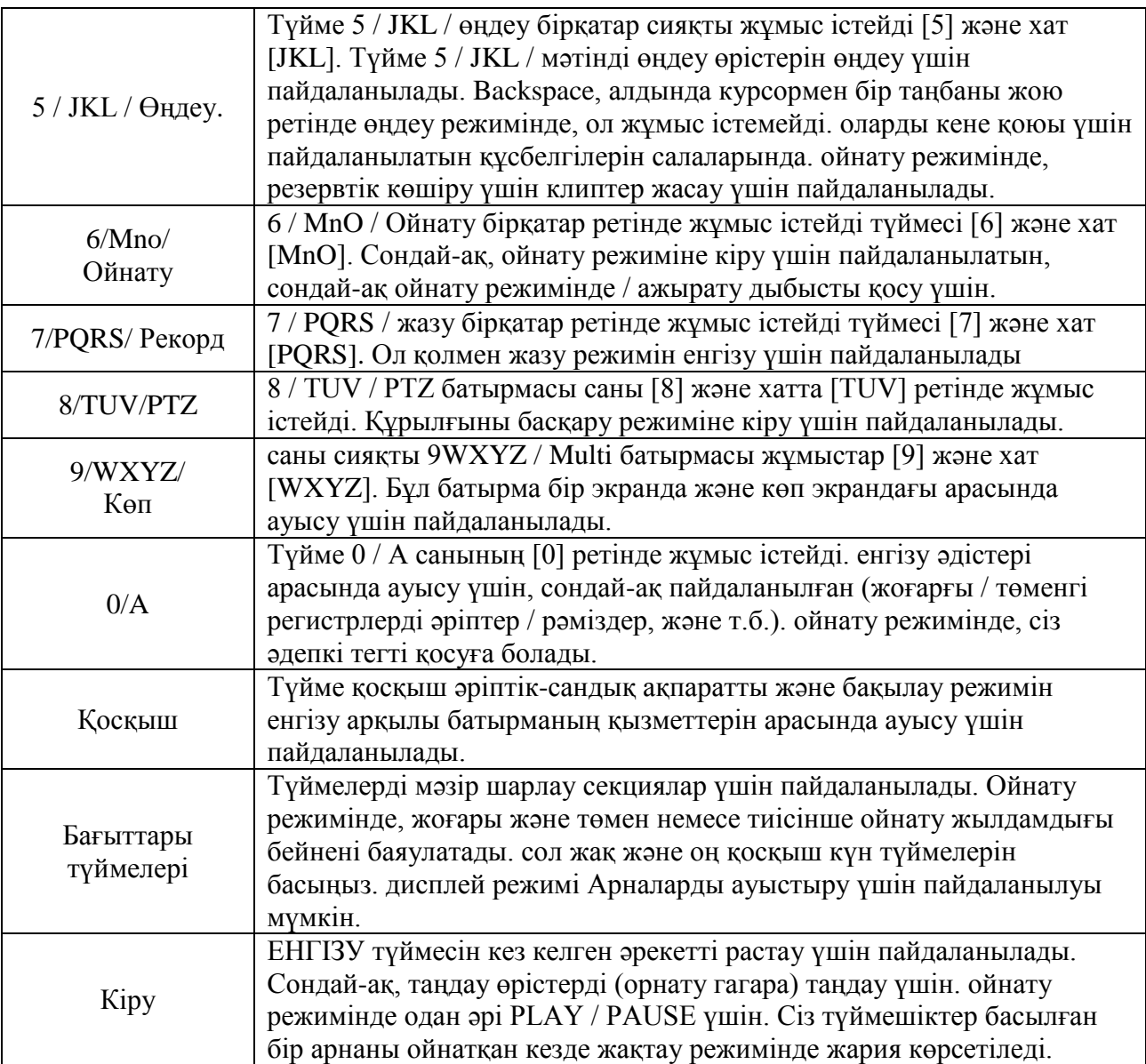

Тiркеушiлерiнiң артқы панелiнiң ағытпаларын сипаттама кестеде 2 әкелiнген.

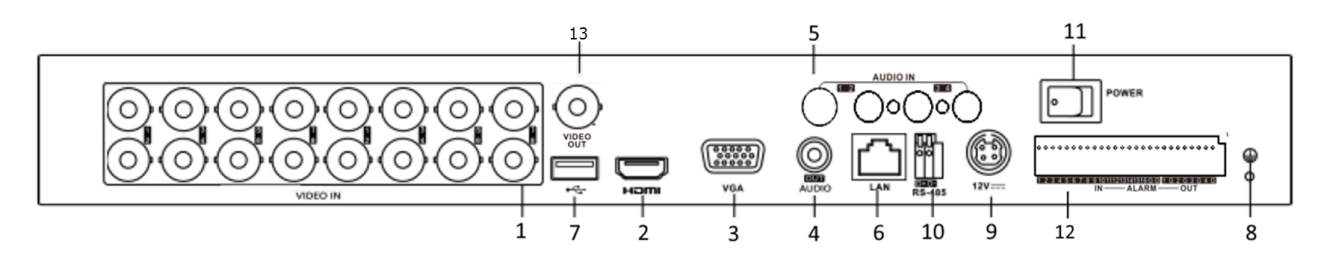

Кесте 2

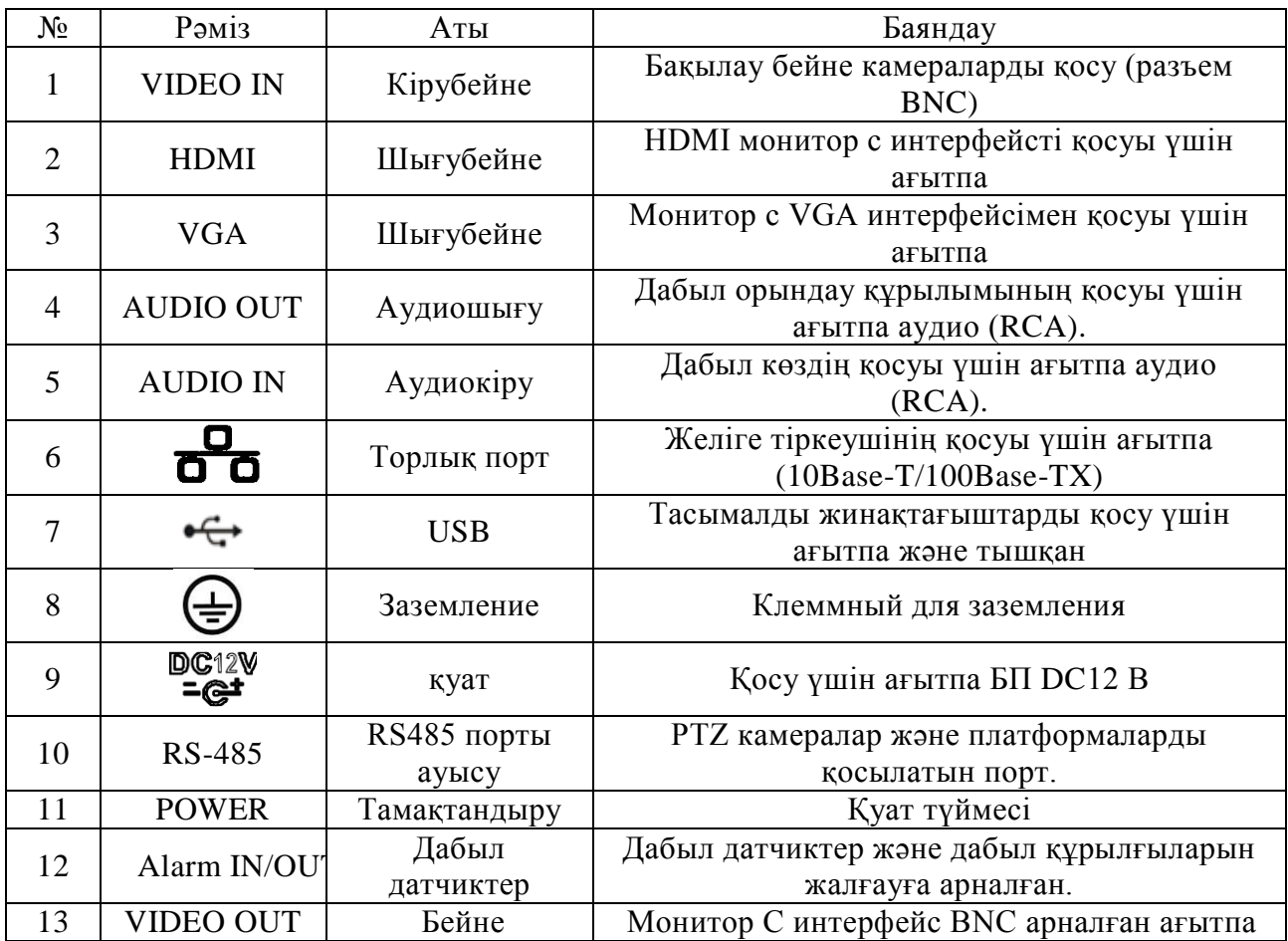

### **HDD ҚОНДЫРУ**

Пайдалану жеткізілетін SATA HDD кабельдер және монтаждау бұрандалар. Ескерту: қадағалау үшін арналған қатты дискілерді пайдаланыңыз. **HDD орнату үшін Нұсқаулықтың қадам.**

 Мұқаба бекіту бұрандаларын алып тастаңыз

Тіркеушінің жоғарғы қақпағын алыңыз төменгі корпусындағы.

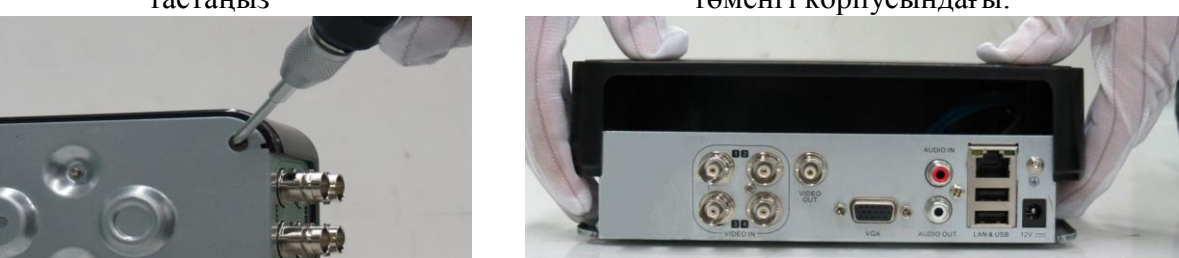

Тіркеушінің базасына HDD бұраңыз, және SATA кабелі мен қуат кабелін жалғаңыз

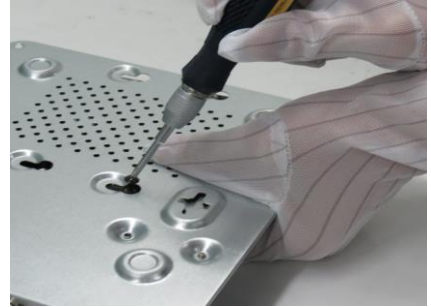

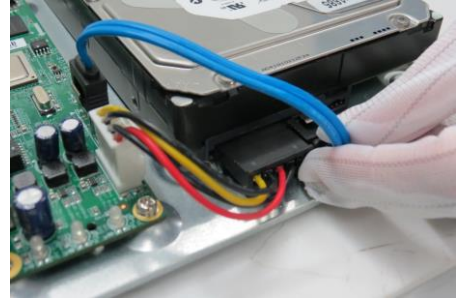

# **ҚҰРЫЛҒЫНЫҢ WEB-ИНТЕРФЕЙСІНЕ ҚОЛ ЖЕТІМДІЛІК**

Төмендегідей тіркеушінің веб-интерфейс кіру үшін, Сіз Internet Explorer теңшеу керек: 1) «Интернет параметрлері» - - «Қауіпсіздік» - «Сенімді тораптар» - «Басқа» «Құралдар» мәзіріне өтіңіз. Параметр «ActiveX басқару элементтері мен» мынадай элементтерді тіркелулері ашасы:

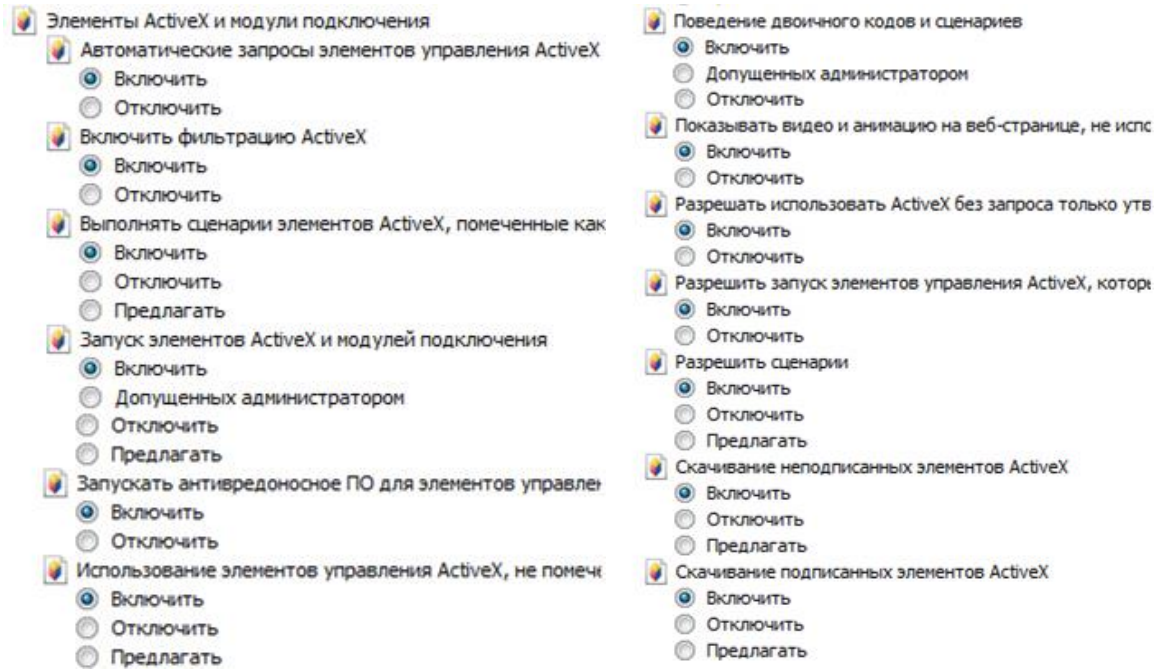

2) «Интернет параметрлері» - «Қауіпсіздік» - «Сенімді тораптар» - «сайттар», «Құралдар» мәзіріне өтіңіз. Осы аймақта барлық сайттар үшін терезесін «, талап сервер тексеру (HTTPS :)» құсбелгісін алып тастаңыз. «Аймағына осы веб-сайтты қосу» тіркеушінің IP-мекен-жайын тізіп, содан кейін «Қосу» түймешігін басыңыз. Табысты «Жабу» түймешігін басыңыз қосқаннан кейін және «OK».

![](_page_33_Picture_36.jpeg)

3) «Құралдар» мәзіріне өтіңіз - «Үйлесімділік режимінде қарау параметрлері» Ұяшығынан белгіні алып тастаңыз және «Microsoft сыйысымдылық тізімі пайдаланыңыз» «Сыйысымдылық көрінісінде көрсету интранет тораптарына.» Тіркеушінің IP-мекен-жайын тізіп, содан кейін «Қосу» батырмасын басыңыз, «Осы веб-сайтты қосу» жылы. Табысты «Жабу» түймешігін басыңыз қосқаннан кейін.

![](_page_33_Picture_37.jpeg)

## **ТАСЫМАЛДАУ ЖӘНЕ САҚТАУ**

Қолданыстағы нормативтік құжаттарға сәйкес (т.б. әуе кемесінің қыздырылған бөлімі қысыммен теміржол вагондарымен, жабық типті, өткізеді және кемелердің бөліктерге) жабық көлік құралдарын кез келген түрі бойынша тасымалданатын көлік контейнерде құрылғы. Көлік шарттары ГОСТ 15150-69 сәйкес сақтау шарттарын 5 сәйкес келуге тиіс. Сақтау өндірушінің қоймаларында тасымалдау контейнерлерде құрылғылар мен тұтыну ГОСТ 15150- 69 сәйкес жағдайларға 1 сәйкес келуі тиіс.

# **ҚАЙТА ӨҢДЕУ**

Құрылғы өмірінің соңына кейін адам өмірі мен денсаулығы және қоршаған орта үшін қауіп төндірмейді. Recycling қоршаған ортаны қорғау үшін арнайы шаралар қабылдау жүзеге асырылады.

#### **ӨНДІРУШІНІҢ КЕПІЛДІК**

Өндіруші тасымалдау, сақтау, монтаждау және пайдалану барлық шарттарына сәйкес техникалық жағдай құрылғы талаптарына сәйкестігін кепілдік береді.

Кепілдік мерзімі - сауда компаниясы, ұйым немесе монтаждау арқылы сату күннен бастап 36 ай.

Кепілдік мерзімі сату күні туралы белгі болмаған жағдайда өндірістік күннен бастап есептеледі.

Дұрыс жұмыс істемеуіне себеп болса кепілдік жарамсыз болып табылады:

- Қасақана зақымдау;
- Өрт, су тасқыны, табиғи апаттар;
- Электр жабдықтау берілмеуі;
- Қуат көзінің Поляр жылы қатесіне байланысты электрондық басқарма фишкалар Электр ойран.

Тек осы нұсқаулықтағы көрсеткен кезде жарамды Кепілдік.

Өндіруші жауапты емес және пайдалану және орнату ережелерінің тұтынушылық сақталмауына кінәсінен туындаған ақаулар туындаған залал қамтымайды.

# **КЕПІЛДІК КАРТАСЫ**

Сериялы нөмiр: \_\_\_\_\_\_\_\_\_\_\_\_\_\_\_\_\_\_\_\_\_\_\_\_\_\_\_\_\_\_\_\_\_\_\_\_\_\_\_\_

Сатудың күнісі « $\_\_\_$  »  $\_\_\_\_\_$  20  $\_\_\_\$  г.

 САТУШЫ МӨРТАБАНЫ

Жөндеу туралы белгi:

![](_page_35_Picture_36.jpeg)